ESKÝ STATISTICKÝ Ú AD Praha 10, Na padesátém 81 číslo TP

15/2010

Ing. František Konečný<br>Ing. František Konečný úřad [IČ<br>
metodiky a registrů, ou=<sup>2512</sup>. Cn=Ing. Konečný František Konečný, serialNumber=P143801, title=vrchní ředitel Datum: 2013.08.13 14:06:08 +02'00'

# TECHNICKÝ PROJEKT

sb ru, zpracování a prezentace dat v resortu SÚ

NÁZEV

Eviden ní systém statistického výkaznictví

ešitelé (jméno, organizace) :

RNDr. René Matýšek, gestor aplikace EVID Ing. Jana Kopecká, vedoucí odd lení technologie zjiš ování, zástupce gestora Ing. Ji í Majer, zástupce editele Krajské správy SÚ v Plzni Petr Bouc, administrátor, odd. technologie zjiš ování Ing. Jana Kotrbatá, administrátor, odd. technologie zjiš ování Ing. František Kotrbatý, administrátor, odd. technologie zjiš ování Ing. Judita Mejst íková, odd lení technologie zjiš ování

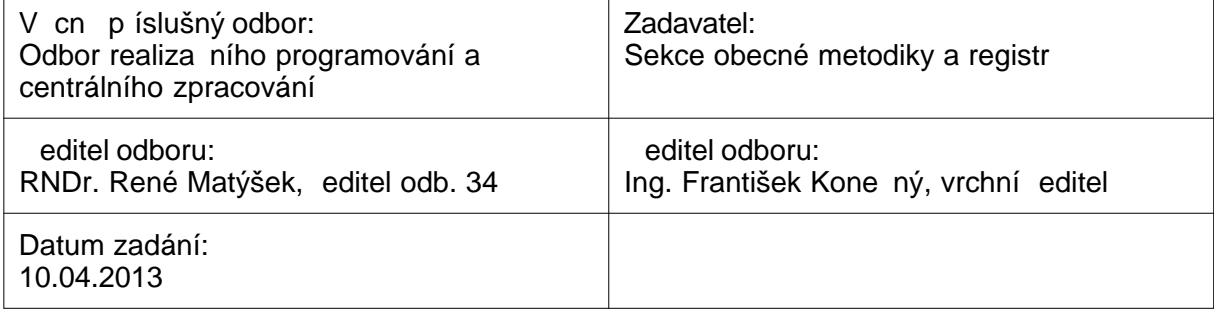

ESKÝ STATISTICKÝ Ú AD

TECHNICKY PROJEKT  $\,$  .: 15/2010 ZADAVACI LIST  $\,$ .: 1

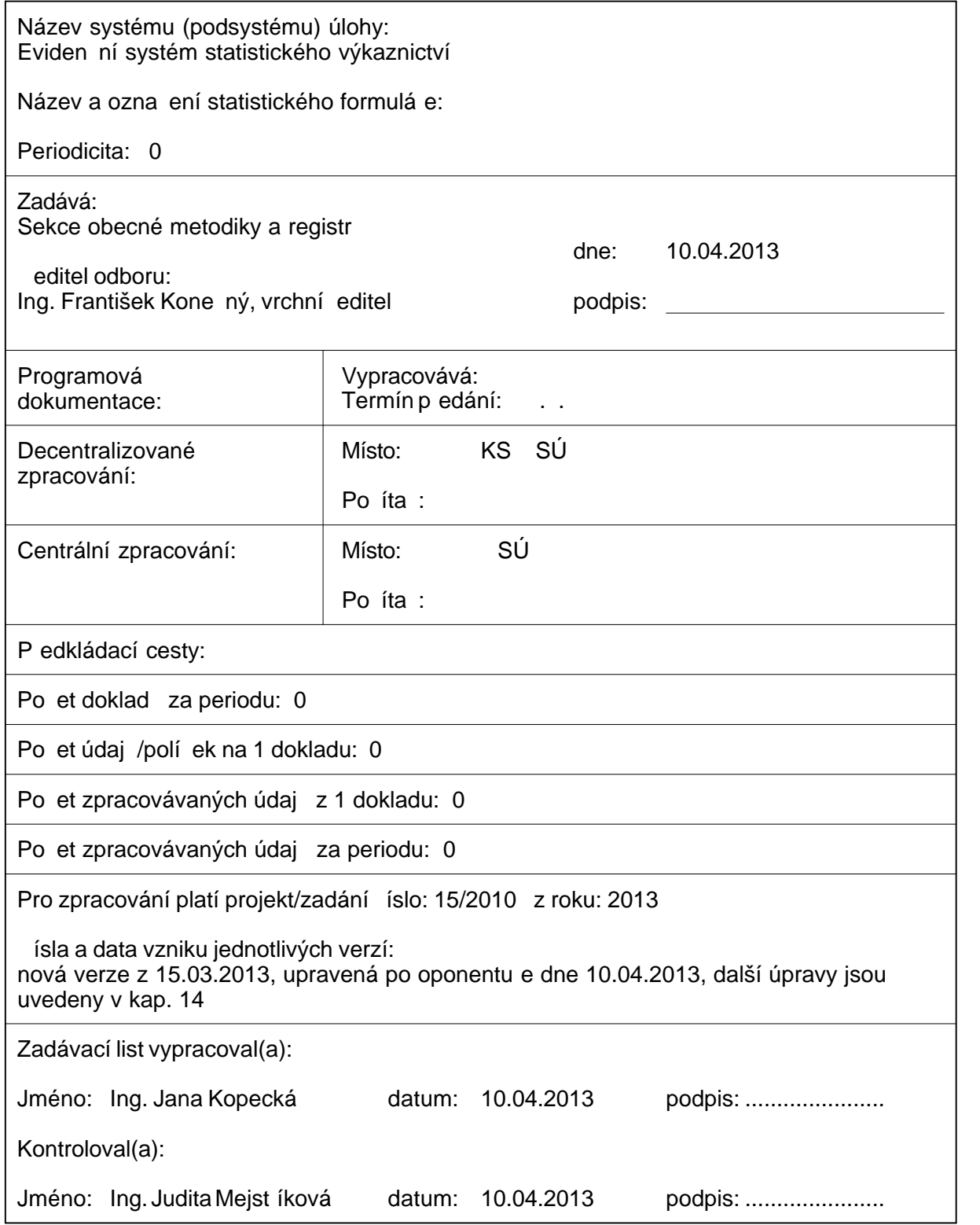

# **3. Obsah**

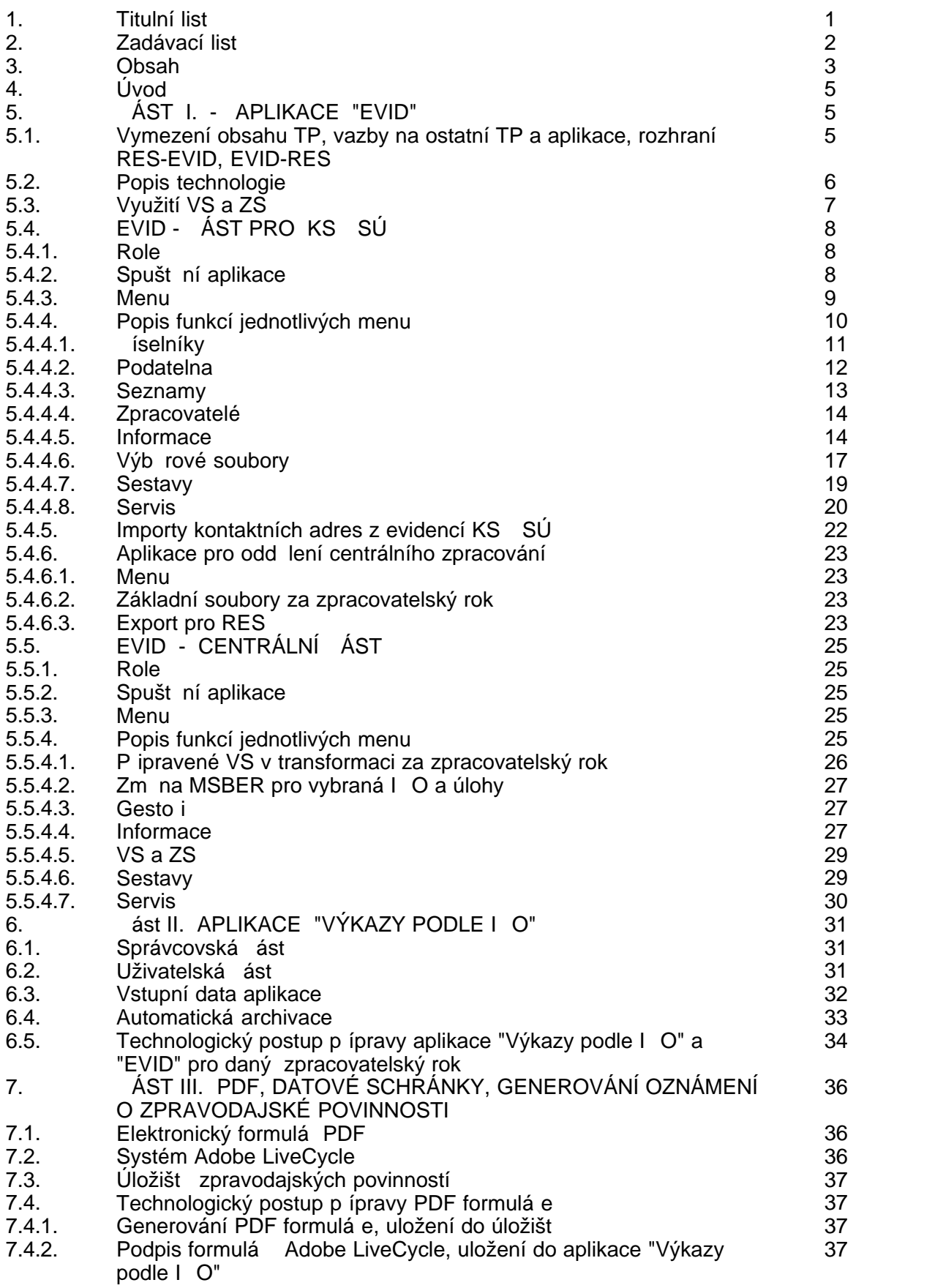

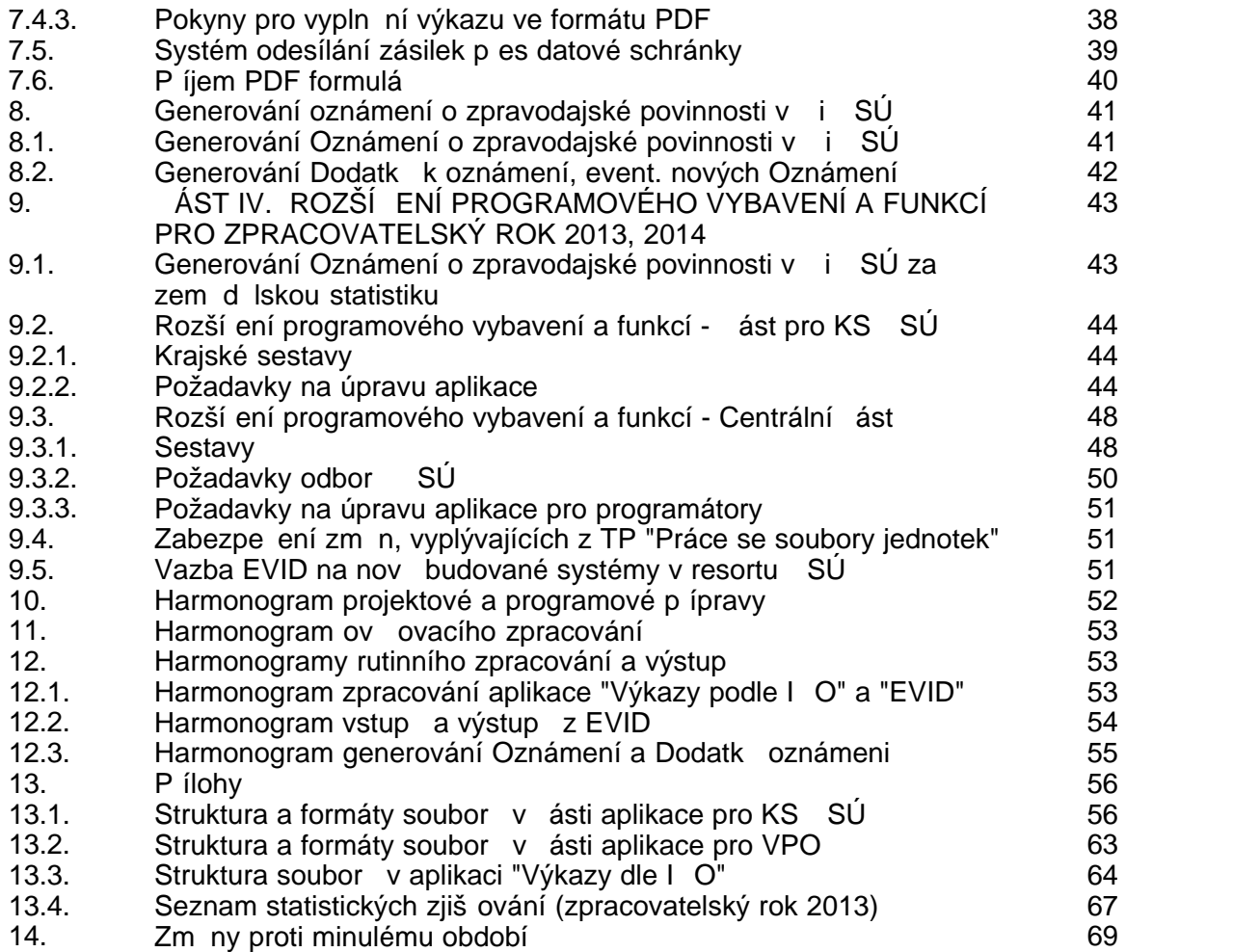

# **4. Úvod**

Postupní dochází k prolínání aplikací "Evidení ní systém" a aplikace "Výkazy podle I O". Po zapracování všech požadovaných programových zm n v roce 2012 došlo k p evodu správy aplikace "Výkazy podle I O" do správcovské ásti aplikace "Eviden ní systém", tím byly odstran ny duplicitní akce p i správě aplikací. Zjednodušeně lze říci, že aplikace "Eviden ní systém" je ur ena pro aktéry zpracovatelského procesu uvnit resortu SÚ, aplikace "Výkazy podle I O" pro respondenty ke zjiští ní zpravodajské povinnosti i pro získání informací o všech statistických zjiš ováních.

#### Eviden ní systém statistického výkaznictví je ešen v rámci projektu "Redesign Statistického informa ního systému v návaznosti na zavád ní eGovernmentu v R".

Od 1. 1. 2012 došlo na SÚ k organiza ní změně. Odbory statistického zpracování (OSZ) na krajích byly zrušeny a nahrazeny pojmem Krajská správa CSÚ (KS CSÚ) s len ním na oddělení. V tomto TP je organizační změna zapracována.

# **5. ČÁST I. - APLIKACE "EVID"**

Eviden ní systém (dále jen "EVID") je budován jako integra ní nástroj statistického zpracování. Jeho základním cílem je umožnit evidenci veškeré korespondence a kontakt s respondenty v etně zajištění procesů souvisejících s přípravou distributních seznamů. kompletací výkaz , statistických zásilek a pr vodní dokumentace a jejich rozesílání respondent m, vy izování píchozí korespondence se zpravodajskými jednotkami v etn urgencí zpravodajské povinnosti. Systém musí umožnit sdílení a dostupnost informací všem aktér m zpracovatelského procesu na oblastní i centrální úrovni.

Vzhledem k výrazné změně technologie generování seznamů zpravodajských jednotek dle "Práce se soubory jednotek", vazbě EVID na systém RES, na zpracovatelské prost edí v jednotlivých KS SÚ, na prost edí DataMan, zavedení PDF formulá atd. bylo nutné ešit mnoho problém). Proto bylo ov ování nové technologie na oblastní i centrální úrovni rozprost eno do jednotlivých období roku 2012.

Cílem tohoto v podstate atypického technického projektu je podrobně popsat technologii systému EVID, vazby na ostatní TP, za len ní do zpracovatelského systému a seznámit s jednotlivými innostmi a možnostmi na oblastní i centrální úrovni.

### **5.1. Vymezení obsahu TP, vazby na ostatní TP a aplikace, rozhraní RES-EVID, EVID-RES**

Technický projekt popisuje systém práce s výb rovými a základními soubory v rámci Eviden ního systému. Dále popisuje postup p i jejich p ebírání z RES a transformace a generování soubor pro DataMan.

Sou ástí projektu je také popis práce s kontakty - kontaktními adresami a osobami, vetně prvotního naplnění kontaktů z lokálních informatních systémů.

Dále projekt obsahuje popis p ístupových práv k aplikaci a kompletní popis menu aplikace pro KS SÚ, pro Odd lení centrálního zpracování a Centrální ást.

Projekt vychází z techto předpoklad $\therefore$ 

1. VS a ZS jsou p ebírané z transformace a RES dle popisu v TP "Práce se soubory jednotek", VS mohou být též importované ze soubor.

2. ZS a VS jsou využívány v souladu s kap. 7 TP "Práce se soubory jednotek" pro p ípravu a obeslání respondent výkazy, pro po izování a zpracování výkaz , koordinaci zjiš ování, aktualizaci RES.

3. Eviden ní systém je rozd lený na ást pro KS SÚ a Centrální ást pro VPO.

4. Eviden ní systém přebírá vybrané íselníky, seznamy šetření i jejich termíny doru ení z aplikace Výkazy dle I O.

#### **Rozhraní RES-EVID, EVID-RES**

Systém EVID získává z RES informaci o atributech a adresách vybraných subjekt. Informaci o adresách (adresa sídla nebo adresy pro zjiš ování) je možné on-line získávat z RES, zatímco informaci o atributech je nutné zapsat a uchovat v podob, jaká byla v okamžiku výb ru podniku.

Rozhraní mezi RES a EVID (směrem z RES do EVID) jsou dvě: rozhraní pro předávání adres a kontaktních osob a rozhraní pro předávání atributů.

### **5.2. Popis technologie**

#### **Technologické schéma**

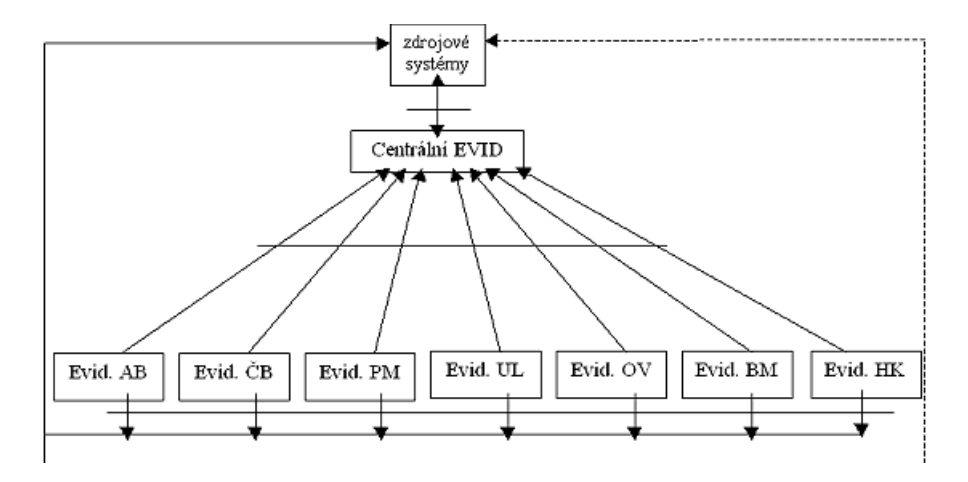

#### P evzetí výb rového souboru a kontaktních adres na KS SÚ

Centrální ást systému EVID každý den od plnoci prochází pohled POHLED\_Z\_OD\_DO z transformace a zjiš uje, zda je p ipravený bu po áte ní inicializa ní výb rový soubor nebo jeho aktualizace. V pípad že ano, pak procházením pohled POHLED IKF\_PREVZIT\_VS a RES\_ZS\_ATRIB p ebírá jednotlivé záznamy výb rového souboru. Přitom na základě podmínek z kapitoly 6.2 TP "Práce se soubory jednotek" přiřazuje MSBER. Na základ jeho hodnoty pak přiřadí interní číslo KS – SÚ, na které má záznam přijít. Pro pípadnou změnu MSBER u průhezových úloh (kde MSBER je přihazován podle NACE) podle požadavku KS SÚ, event. VPO je p ipravena tabulka, kde je umožn<sub>no</sub> gestorovi úlohy tuto úpravu provést - p ed p evzetím inicializa ního VS nebo jeho aktualizace na KS SÚ, tj. opravit nejdéle do 24 hodin v transformaci p<sub>ed pevzetím do EVID (pokud</sub> **gestor úlohy nepozastaví další práce z d** vod nutnosti úprav VS). Pro vybraná šet ení se

z transformace p ebírají také hodnoty položek OBESL, PCP a CSUM. Dále se z pohledu transformace POHLED\_IKV8\_PREVZIT\_VS p ebere seznam p íloh a vložek. Nakonec se do tabulky transformace TAB\_ZS\_SPRAVA zapíše informace o úsp šném p evzetí.

**V EVID je zabezpečen pohled na VS (inicializační nebo jeho aktualizaci) v** transformaci tak, aby KS SÚ a VPO m<sup>l</sup>y možnost si VS prohlížet p ed jeho p evzetím do EVID a event. požadovat (vždy p es gestora úlohy) jeho úpravy. Gestor úlohy p i **požadované úpravě VS (případně i úpravě IKV8 - SESTAVYK) má možnost zastavit převzetí VS do EVID a po provedení opravy znovu spustit. VS (inicializační nebo** aktualizace) je p ipraven pro p evzetí do EVID vždy až 24 hodin po transformaci. Automaticky jsou v t chto fázích posílány 3 hlášky z EVID (p íjemc m dle seznamu):

- **je připraven soubor v transformaci a za 24 hodin může být převzat do**
- **EVID (pokud gestor úlohy nezastaví)**
- **bylo zastaveno gestorem úlohy (a VS bude upravován)**
- je hotový soubor a p**ipraven k p**evzetí na KS SÚ

ást systému EVID na KS SÚ každý den od dvou hodin zjiš uje, zda je v centrální ásti systému EVID p ipravený bu po áte ní inicializa ní výb rový soubor nebo jeho aktualizace. Pokud ano, tak v cyklu p ebírá jednotlivé záznamy. P itom s využitím centrální ásti zjiš uje, zda v RES nedošlo k aktualizaci adresy sídla jednotky, nebo zda v RES není kontaktní adresa nebo osoba pro jiný zdroj adresy, než které jsou v systému EVID na KS SÚ. Pokud ano, tak kontakty převezme. Nakonec se rozešlou zaregistrovaným uživatelům e-maily o nové aktualizaci VS a do centrální ásti se zapíše píznak o úspěšném převzetí.

# **5.3. Využití VS a ZS**

#### **VS za KS** SÚ

Výb rové soubory za KS SÚ jsou v eviden ním systému využívané k aktualizaci výkaznické povinnosti a k p evzetí VS vybraného výkazu do prost edí DataMan.

Postup je následující: Po automatizovaném p evzetí aktualizace VS dle p edchozí kapitoly se ve volb menu "VS, Aktualizace výk. povinnosti" vybere úloha a dávka z p evzatých VS. Dále se urí, které období se má aktualizovat. Po úsp šném pr b hu aktualizace výkaznické povinnosti se píslušná ást VS uvolní k exportu do DataManu se zadaným obdobím. D vodem tohoto postupu je nutnost udržet stejnou množinu dat jak v eviden ním systému, tak i v DataManu, protože v opa ném pípad by nebylo možné p ebírat informace zpět z DataManu do EVID.

#### **VS za** R

Výb rové soubory za R obsahují aktuální stav výkaznické povinnosti v centrální ásti eviden ního systému. Jejich vytvo ení si vynutily některé úlohy EPV (typu SBS a STS), kde je VS za R sou ástí úlohy EPV pro umíst ní na webových stránkách SÚ.

#### **ZS za** R

Základní soubory za R jsou vytvá ené speciální ástí aplikace, kterou používá odd lení centrálního zpracování. Obsahují aktuální stav výkaznické povinnosti v transformaci, jejíž data aplikace využívá.

# **5.4. EVID - ČÁST PRO KS ČSÚ**

# Za len ní EVID ve zpracovatelském procesu

Za len ní EVID ve zpracovatelském procesu lze charakterizovat nekterými následujícími základními etapami:

# **1. Příprava zpracování**

- inicializa ní VS
- výb r a úprava doru ovacích adres
- píprava distribu ních seznam (sjednocení n kolika VS)
- kompletace výkaz a statistických zásilek a průvodní dokumentace
- úvodní rozd lení ke zpracování (stanovení a zadání rolí, naplní ní íselníků apod.)

# **2. Zpracování výkazů**

- aktualiza ní dávka VS
- vyzna ení AKT a evidence píjmu dotazník
- evidence korespondence
- opravy adres a vyzna ování kontakt
- náhradní rozd lení ke zpracování
- odložený termín k doru ení
- přehledy o plní ní zpravodajské povinnosti
- urgence
- přehledy o kontaktech, poznámky a komentáře

# 3. Ukon ení zpracování

- import statistických atribut ze zpracování do databáze EVID (nap. AKT, UCTO, COFOG, EPV, DATROZ, DATPRICH, DATURG), export pro aktualizaci RES
- zobrazení pln ní výkaznické povinnosti v intranetové ásti aplikace

# **5.4.1. Role**

Pístup k dat m je ízen na základ píslušnosti ke zpracovatelskému místu (ges ní píslušnost) a práv k jednotlivým úlohách (práva editace) a k celé databázi (nahlížení).

V aplikaci jsou k dispozici následující role:

- a) *Pracovník podatelny* (P) p ístupná ást aplikace pro p íjem výkaz a korespondence
- b) Uživatel s právem prohlížení (U) nem že v aplikaci provád t žádné zm ny
- c) *Zpracovatel* (Z) b žný uživatel aplikace
- d) <sup>V</sup>*edoucí projektu (úlohy)* (V) stejná práva jako role *Zpracovatel*, navíc může přidělovat zpracovatele k jednotlivým úlohám
- e) *Administrátor* (A) administrace úlohy, kompletní přístup k celé aplikaci
- f) *Provoz* pouze v Praze, export základních soubor ve zvláštní ásti aplikace

# 5.4.2. Spušt ní aplikace

Aplikace se spouští v okně internetového prohlíže e. Pro správnou funkci je t eba mít povolené používání Java Scriptu. URL adresy pro spuštíní jsou dle KS SÚ následující:

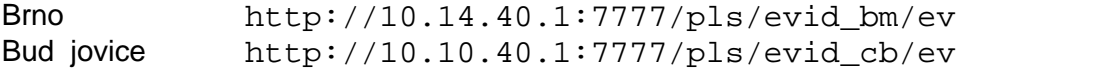

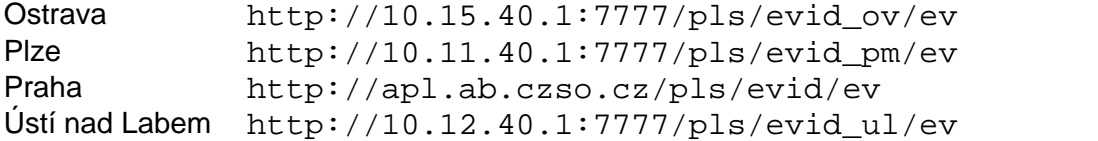

Po spušt ní se objeví okno zabezpe ení pro zadání uživatelského jména a hesla. Po jejich správném vypln<sub>ní se spustí úvodní stránka aplikace.</sub>

# **5.4.3. Menu**

#### Výběr z menu

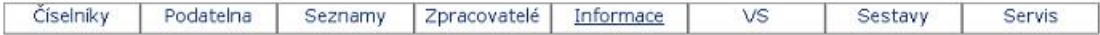

Na všech obrazovkách menu jsou povinné vyplíované údaje zvýrazníné *kurzívou*. Zápis změn ve formulá i se potvrdí kliknutím na tlačítko typu Zapsat .... Nový záznam je možné po ídit kliknutím na tla ítko Nový (á,é) .... Výmaz ádku ve formulá i je možný jeho zaškrtnutím ve sloupci Smazat ..., kliknutím na tla ítko Smazat .... a potvrzením smazání.

#### **Struktura menu**

**Číselníky** (role P, U, Z, V, A) Druhy výkazu Typy identifikace respondenta **Okresy**  Typy kontaktních adres Typy kontaktních osob Akce Typy kontakt s respondentem Typy pošty Poštovní akce Zdroje adres Zp sob píjmu výkazu Atributy soubor Věc P edch dci/nástupci

**Podatelna** (role P, Z, V, A) P íjem výkazu P íjem korespondence Odeslaná korespondence Import seznamu výkaz z EPV

**Seznamy** (role U, Z, V, A) Budovy Útvary Zam stnanci

#### **Zpracovatelé**

Zm na zpracovatele (role V, A) Export DBF souboru (role Z, V, A) Import DBF souboru (role V, A)

**Informace** (role U, Z, V, A) Souhrnný p ehled Kontakty Charakteristiky ZJ Zpravodajská povinnost Korespondence Poznámky P edch dci/Nástupci **Atributy** Oznámení **VS** (role Z, V, A) Aktualizace výk. povinnosti Exporty za KS SÚ Exporty za R Export seznamu kontakt Import atribut z DataManu P ipravené v transformaci Obeslání výkazy pomocí datové schránky Obeslání výkazy e-mailem Import XLS/DBF souboru výkaznické povinnosti **Sestavy** (role U, Z, V, A - pro role r zné od Administrátor se nabízí pouze volba Sestavy, p i emž uživatel pímo měže prohlížet) Vytvá ení (role A) Prohlížení (role A) Kopírování sestav do úložišt (role A) P evzetí sestav z úložišt (role A) **Servis** Zm na hesla (role P, U, Z, V, A) Parametry (role P, U, Z, V, A) Upozorní ní při aktualizaci VS (role U, Z, V, A) Prefixy soubor (role U, Z, V, A) Protokoly zálohování (role A) Práva k akcím pro role (role A) Upozorní ní na zmínu stavu VS (role Z, V, A) Import DBF souboru odeslané korespondence (role Z, V, A) Import XLS/ DBF souboru p ijatých výkaz (role Z, V, A) Doplní ní respondenta (InC) (role V, A) Export kontakt pro RES (role A) Import ZIP sobor s pílohami odeslané korespondence (role V, A) Hromadný import ZIP souboru p ijaté korespondence (role V, A) Import textového souboru s poznámkami (role V, A) Zobrazované atributy v Informacích (role A) Vytvo ení fiktivní prázdné dávky (role V, A) Import DBF souboru rozeslaných výkaz $($ role V, A) Import DBF souboru se seznamem akcí (role V, A)

# **5.4.4. Popis funkcí jednotlivých menu**

**V případě provedení jakýchkoliv změn do aplikace EVID obsahují nové verze podrobný popis zm n a úprav.** Programové verze jsou íslovány. Ve stavovém ádku

aplikace se vypisuje aktuální íslo verze. Po kliknutí na íslo verze se v novém okní zobrazí změny a novinky v poslední verzi, informace o předchozích verzích se vypíšou po kliknutí na tla ítko P edchozí verze.

# **5.4.4.1.** íselníky

Prohlížení obsahu íselník je p ístupné rolím *Pracovník podatelny* až Administrátor.

### íselník druh výkazu

íselník obsahuje seznam všech povolených druhů výkazů a jejich periodicitu. Obsah íselníku musí být shodný s íselníkem v aplikaci "Výkazy dle I O" kv li p ebírání seznamu statistických zjiš ování z této aplikace.

### íselník typ identifikace respondenta

íselník obsahuje seznam pípustných typí identifikace respondenta. Obsah íselníku musí být shodný s íselníkem v aplikaci "Výkazy dle I O" kvli pebírání seznamu statistických zjiš ování z této aplikace.

### **Íselník okres**

Obsahem íselníku je seznam všech okres.

### **Číselník typů kontaktních adres**

íselník obsahuje seznam typí kontaktních adres, tj. ur uje jaký je vztah kontaktní adresy k respondentovi (vlastní organizace, jeho pobolka nebo jeho úletní firma).

### íselník typ kontaktních osob

Obsahem íselníku je seznam typí kontaktních osob, tj. ur uje, jaký je vztah kontaktní osoby k respondentovi.

#### **Číselník akcí**

íselník obsahuje seznam akcí, které jsou provád né s výkazem.

#### íselník typ kontakt s respondentem

íselník definuje způsob příjmu výkazu, tzn. způsob doru ení výkazu na ČSÚ (výkaz p išel poštou, e-mailem, faxem, telefonicky ...)

# íselník typ pošty

íselník ur uje typ pošty - p ijatá, odeslaná.

#### **Číselník poštovních akcí**

íselníkem jsou definované akce s výkazem nebo korespondencí - jejich p íjem nebo odeslání.

# **Číselník zdrojů adres**

íselník obsahuje seznam všech zdroj kontaktních adres i kontaktních osob.

# íselník zp sobu píjmu výkazu

íselník definuje způsob zaevidování výkazu do aplikace EVID, tzn. jakým způsobem je p ijatý výkaz zaznamenám do EVID (ru n nebo optickým snímáním prost ednictvím árových kód).

#### íselník atribut základních/výb rových soubor

íselník obsahuje seznam všech pípustných atribut základních nebo výb rových

soubor.

#### íselník "V c"

íselník pro výb r obsahu položky V c v menu P íjem korespondence a Odeslaná korespondence.

### íselník p edch dci/nástupci

Íselník pro evidenci předchůdců/nástupců.

# **5.4.4.2. Podatelna**

Část menu Podatelna je přístupná rolím *Pracovník podatelny*, *Zpracovatel* až *Administrátor*.

### P íjem výkazu

Na této stránce je možné po ídit informace o došlém výkazu, zp sobu p jimu (ru n nebo te kou), p<sub>í</sub>padní po ídit dívod jeho nedoru ení. Po po ízení položky *Identifikace* se v položce *Název* vypíše název respondenta, případně informace, že respondent není v seznamu respondent pro vybrané šet ení a období. V p ípad existence respondenta se v položce Zpracovatel vypíše identifikace zpracovatele nebo informace, že zpracovatel není p id lený. Do položky *Komentá* je možné uvést dopl ující komentá. Dále je možné p idat jednu p ílohu, nap. naskenovaný formulá výkazu. Zavedena kontrola na duplicitu v hodnotách obsahu položek IDENT, IKF, OBDOBÍ.

Pokud již p ihlášený uživatel p ijal n jaké výkazy, pak kliknutím na tla ítko **Historie** p ejde na obrazovku Historie píjmu výkaz.

#### **- Historie p**íjmu výkaz

Zde se zobrazí informace o posledních padesáti výkazech v sestupném po adí, které přijal přihlášený uživatel. Tuto volbu je možné například využít ke zjiští ní posledního přijatého výkazu.

#### **P** íjem korespondence

Tato obrazovka slouží k píjmu došlé korespondence od respondentů a k jejímu přidělení píslušnému pracovníkovi k vyízení. Pi kliknutí na položku V c se otev e nové okno, ve kterém je možné vybrat vhodný obsah položky kliknutím na odpovídající text. U položek Vy izuje a Kopie se kliknutím na obsah otev e nové okno se seznamem pracovník dané KS SÚ, kte í mají uvedený e-mail v menu Seznamy, Zam stnanci. Pro položku *Vy izuje* se vybere pracovník kliknutím na jeho osobní číslo, pro položku *Kopie* se vyberou pracovníci zaškrtnutím ve sloupci *Vybrať?* a kliknutím na tla ítko Vybrat zam stnance. Vybraným zam stnanc m se zašle upozor ující e-mail na p íjem došlé korespondence. Pokud je v systému jedno I O - jeden zpracovatel p id lený respondentovi zpracovatel anebo má respondent v aktuálním roce pouze jednoho zpracovatele, pak se jeho jméno automaticky predvyplní do položky Vyrizuje. Toto předvyplní ní lze přepsat výbírem jiného zpracovatele.

#### **Odeslaná korespondence**

Tato obrazovka slouží k evidenci odeslané korespondence respondent m. Kliknutím na položku V c se otev e nové okno. V n m je možné vybrat vhodný obsah položky kliknutím na odpovídající text. Kliknutím na položku "Vy izuje" se otev e okno se seznamem zam stnanc dané KS SÚ, kte í mají uvedený e-mail v menu Seznamy. Zam stnanec se vybere kliknutím na jeho osobní íslo. Stejní jako u "P ijaté korespondence" je zde možno automaticky doplíovat íslo jednací po nastavení p íslušného parametru v menu "Servis". Pokud je v systému Jedno IÓ - jeden zpracovatel přidělený respondentovi zpracovatel anebo má respondent v aktuálním roce pouze jednoho zpracovatele, pak se jeho jméno automaticky předvyplní do položky Vy izuje. Toto předvyplní ní lze přepsat výbírem jihého zpracovatele.

#### **- Historie odeslané korespondence**

Zobrazuje se historie za aktuální den. Pokud byla n jaká korespondence odeslaná stejným zaměstnancem i předcházející den, je možné na její seznam přejít kliknutím na tlařítko "Pedchozí den". Návrat zpět je možný po kliknutí na tlatítko "následující den".

#### **Import seznamu výkaz z EPV**

Volba je pístupná rolím Zpracovatel až Administrátor. Umož uje provést hromadné zaevidování p íjmu výkaz po ízených EPV. Nejprvne je t eba spustit program EpvList.exe. Pak je možné spustit tuto volbu a vybrat vzniklý soubor seznam.vyk. Jednotlivé píjmy výkaz budou zaevidované jako píjem výkazu pomocí EPV/Web. Autorem akce je p ihlášený uživatel.

### **5.4.4.3. Seznamy**

Část menu Seznamy je přístupná rolím *Uživatel s právem prohlížení* až *Administrátor*. Měnit údaje může pouze uživatel s rolí *Administrátor*.

#### **Číselník budov**

Zde se zobrazuje, pípadní spravuje seznam budov píslušné KS SÚ. Pro roli *Adminstrátor* je možné měnit údaje. Kliknutím na položku *Okres* se otevře nové okno s íselníkem okres<sup>.</sup> Kliknutím na obsah položky *CZNUTS* se vybere okres.

#### **- Nová budova**

Na této stránce může *Administrátor* doplnit novou budovu. Kliknutím na položku *Okres* se otev e nové okno s íselníkem okres. Kliknutím na obsah položky *CZNUTS* se vybere okres.

#### **Íselník útvar**

Zde se zobrazuje, případní spravuje seznam útvarí příslušné KS SÚ. Pro roli *Adminstrátor* je možné měnit údaje. Kliknutím na položku *Vedoucí útvaru* je možné vybrat vedoucího útvaru. Otev e se nové okno se seznamem zam stnanc<sup>o</sup>. Kliknutím na obsah položky *Osobní číslo* se vybere příslušný vedoucí, kliknutím na tlačítko **Vymazat** se vedoucí vymaže.

#### **- Nový útvar**

Tímto formulá em mže Administrátor doplnit nový útvar.

#### **Zam** stnanci

Na této obrazovce se zobrazuje seznam zam stnancí KS SÚ. Pokud jich je 100 a více, pak se zobrazí zaměstnanci, jejichž příjmení za říjá stejným písmenem abecedy a v úvodu stránky se nabídne index pro snadníjší pohyb v seznamu.

Administrátor kliknutím na Osobní íslo m že zm nit identifika ní údaje zam stnance a pokud se v KS používají ísla zpracovatel, tak kliknutím na položku Aktuální íslo zpracovatele m nit i tato ísla. Na obrazovce je v dalších sloupcích uveden Typ pracovního pom ru, P ihlašovací jméno a Role zam stnance. Také m že vypsat i neplatné zam stnance, tj. bez platného pracovního pom<sub>ru.</sub>

#### - Zm na hodnot pro vybraného zam stnance

Zde je možné zm nit identifika ní údaje zam stnance. Pokud se zruší p ihlašovací jméno, tak se vymaže i role. Dále je na této stránce možné vybrat, zda pracovní pomír je platný a nebo není.

#### **- Nový zam** stnanec

Na této stránce je možné doplnit nového zaměstnance.

#### **-** Ísla zpracovatele zam stnance

Na této stránce se zadává íslo zpracovatele. Formulá obsahuje nejprve ádky s již zadanými ísly zpracovatele (obsahují položku Smazat ádek?) a dále vždy prázdný ádek pro zadání nového ísla zpracovatele.

#### **5.4.4.4. Zpracovatelé**

#### **Zm** na zpracovatele

V této nabídce se pid luje pro úlohu zpracovatel. Po výb ru úlohy a jejího období se kliknutím na položku *Nový zpracovatel* nabídne okno se seznamem zaměstnanců. Kliknutím na položku Osobní *íslo* se vybere zam stnanec. Obdobným způsobem je možné vybrat původního zpracovatele. V tom případě se nový zpracovatel přidělí pouze k těm respondentěm, kteří již byli p id leni p vodnímu zpracovateli. Zaškrtnutím položky *Jen nep id lené vykazy?* se p i adí nový zpracovatel pouze t m výkaz m, kde doposud žádný zpracovatel nebyl p id lený. Dále je možné zadat, aby zm na zpracovatele byla provedena pouze za vybrané respondenty a to kliknutím na položku Zm nit a zadáním jejich identifikací (viz níže). Zm ny se provedou po kliknutí na tla ítko **Zm nit zpracovatele**.

#### - Seznam respondent pro změnu zpracovatele

Na této stránce se zadává seznam respondent, u nichž se má změnit zpracovatel. Do položek Identifikace se postupní vyplí ují identifikace respondentů. Pokud chybí prázdné řádky, doplní se po kliknutí na tla ítko Nové prázdné ádky. Smazání respondenta ze seznamu se provede výmazem jeho identifikace. Po vytvo ení úplného seznamu se kliknutím na tla ítko Zpt vrátíme na předchozí obrazovku Změna zpracovatele.

#### **- Protokol o zm n zpracovatele**

Na této obrazovce se vypisuje protokol o zm n zpracovatele. P i zadání seznamu respondent se vypíše informace, zda za každého respondenta byla zm na provedena i nikoliv. V opa ném pípad se vypíše po et změněných záznamů.

#### **Export DBF souboru**

Touto volbou se spustí export DBF souboru. V nem je možné jiným programem zmenit íslo zpracovatele/osobní íslo a další volbou naimportovat zp t. Struktura souboru je popsaná v p íloze . 13.1.

#### **Import DBF souboru**

Tato volba menu umož uje provést import DBF souboru se seznamem zpracovatel ve struktu e, která je popsaná v p íloze . 13.1

#### **- Protokol o změně zpracovatele importem z DBF souboru**

Zde se zobrazí protokol o průběhu importu DBF souboru se seznamem zpracovatelů.

# **5.4.4.5. Informace**

Obrazovka je rozdělena na **dva rámy**. V **horním rámu** se zadává identifikace respondenta, za n hož se požaduje zobrazit informace. Zobrazuje se jeho název, adresa, poslední kontaktní osoba, telefon a hodnota vybraných atribut… P i zadávání identifikace pro *Typ identifikace* = I O není t eba zadávat levostranné nuly.

Dále jsou v n<sub>m</sub> umíst né odkazy na podstránky. Ty se zobrazují ve spodním rámu.

### Souhrnný p ehled

Na této podstránce se zobrazuje seznam výkaznické povinnosti respondenta v aktuálním zpracovatelském roce a pípadní informace, že respondent nemá žádnou výkaznickou povinnost. Sou asně je možné kliknutím na tlačítko << nad sloupcem Zpracovatel zobrazit i výkaznickou povinnost respondenta v předchozím zpracovatelském roce.

První dva sloupce obsahují informaci o zpracovateli výkazu a jeho íslu. Kliknutím na položku s datem se přejde na podstránku Akce s výkazem úlohy.

Období úlohy v konkrétním zpracovatelském roce - barevní dle vysví tlivek jsou označeny informace o zpravodajské povinnosti respondenta a jejím plnění.

Sloupec Struktura výkazu - pokud má výkaz mutace anebo je individuálne sestavovaný dle SESTAVYK, pak se v tomto sloupci zobrazí písmeno "X". Kliknutím na "X" se vypíše poslední struktura výkazu (aktuální stav), popis struktury se p ebírá automatizovan z aplikací "Výkazy podle I O" a "Vzory statistických výkaz".

### **- Akce s výkazem úlohy**

Zde se zobrazuje seznam všech akcí s výkazem úlohy se azených dle data sestupn. Kliknutím na "X" ve sloupci P íloha pošty se zobrazí p íloha. Programov umožn no smazat akci. Právo k výmazu akce mají vždy role Administrátor a Vedoucí projektu. Uživatelé s rolí Zpracovatel mohou smazat bu vlastní akci nebo akci, jejíž autorem je uživatel s rolí Podatelna. Výmaz akcí je protokolovaný.

### **- Nová akce s výkazem úlohy**

Založení nové akce s výkazem úlohy. V položce *Datum* se uvádí datum provedení akce, výb rem hodnoty v položce Akce se ur í typ akce. Do položky *Komentá* lze napsat dopl ující text.

### **Kontakty**

Na této podstránce se zobrazují kontakty na respondenta. Nejprve se zobrazují kontaktní osoby a pod nimi kontaktní adresy. Oba dva seznamy jsou tíd né sestupne dle data konce a po átku platnosti. Standardní se zobrazují pouze poslední platné záznamy. Tj. vyberou se platné záznamy za respondenta a uspo ádají se do skupin, v nichž souhlasí kontaktní údaje (u osob shoda v obsahu položek *Typ*, *Zdroj*, *Příjmení a jméno*, *Typ osoby*, u adres v obsahu položek *Typ*, *Zdroj*, *Název*, *Zkrác. název*, *Ulice*, *Číslo*, *Obec*, *Část obce*, *PSČ*, *Pošta* a *Web* ). za skupinu se pak zobrazí pouze jeden záznam, a to ten, který má nejpozd jší ukon ení platnosti. Pokud je jich více, tak ten, který má nejpozd jší za átek platnosti, p i více záznamech pak poslední dopln<sub>n</sub>ý. Kliknutím na tla ítko **Všechny kontakty** je možné zobrazit všechny kontakty. Kliknutím na text Zm nit je možné zm nit hodnoty, k nimž se text vztahuje. Obdobn je možné kliknutím na text *Smazat* smazat adresu nebo osobu.

Poznámka: Adresu sídla nelze smazat ani změnit.

Od konce roku 2012 mohou uživatelé s rolí Administrátor až Zpracovatel p i adit jednotlivým šet ením datovou schránku respondenta.

Kliknutím na tla ítko **Všechny KS SÚ** se obrazí kontakty za všechny KS SÚ dle jednotlivých zdroj.

Od verze č. 3.09 je možné pro podřízenou jednotku vybrat datovou schránku ze seznamu datových schránek nad ízené jednotky.

#### **- Změna kontaktní adresy**

Zde je možné změnit kontaktní adresu. Zapsat změn né hodnoty jako novou adresu je možné kliknutím na tlačítko **Zapsat jako novou adresu**. Toto je vhodné použít například v pípad, že je teba vytvo it záznam s novým zdrojem adresy. Adresu sídla nelze zm nit, zmíní né hodnoty je tleba vždy uložit jako novou adresu.

#### **- Nová adresa**

Na této podstránce je možné založit novou kontaktní adresu.

#### **- Zm** na kontakní osoby

Zde je možné zm nit kontaktní osobu. Zapsat zm n né hodnoty jako novou osobu je možné kliknutím na tlačítko **Zapsat jako novou kontaktní osobu**.

#### **- Poznámky ke kontaktní osobě**

Tato podstránka umož uje dopl ovat, upravovat a mazat poznámky ke kontaktní osob. Formulář obsahuje nejprve řádky s již zadanými poznámkami (obsahují položku *Smazat poznámku?*) a dále vždy prázdný řádek pro napsání nové poznámky.

#### **- Kontakt pro úlohy**

Na této podstránce je možné vybrat úlohy, ky li kterým má být kontaktní osoba kontaktována.

#### **- Nová kontaktní osoba**

Na této podstránce je možné založit nový kontakt na osobu.

#### **Charakteristiky ZJ**

Zde se zobrazují vybrané atributy výb rového souboru za poslední období úlohy ve zpracovatelském roce. Kliknutím na obsah položky *Úloha* se přejde na podstránku Atributy úlohy.

#### **- Atributy úlohy**

Tato podstránka zobrazuje všechny atributy výb rového souboru za vybranou úlohu a období. To je možné změnit vyběrem v samorozbalovacím menu položky *Období*.

#### **Zpravodajská povinnost**

Na této podstránce se zobrazuje seznam výkaznické povinnosti respondenta za všechny KS SÚ, pípadní informace, že respondent nemá žádnou výkaznickou povinnost. Pokud existuje v p edcházejícím anebo v následujícím zpracovatelském roce, pak se zobrazí šipky pro posun ve zpracovatelském roce.

#### **Korespondence**

V této volb se zobrazuje korespondence za Všechny KS SÚ, Nová došlá korespondence a Nová odeslaná korespondence. Obsah p ílohy nebo komentá e se zobrazí kliknutím na "X" v p íslušném sloupci. Zm nit hodnoty může pouze buď autor záznamu, nebo ten kdo korespondenci vy izuje.

#### **- Změna došlé korespondence**

Na této podstránce je možné zm nit došlou (p ijatou) korespondenci. Pokud korespondence má pílohu, je možné ji smazat kliknutím na text *Smazat pílohu*. V pípad pot eby náhrady jedné p ílohy druhou, je t eba nejprve první p ílohu smazat a pak p ipojit druhou. U položky *Vy izuje* se klikem na obsah otev e nové okno se seznamem pracovník KS SÚ, kte í mají uvedený e-mail. Pracovník se vybere kliknutím na jeho osobní íslo.

#### **- Změna odeslané korespondence**

Na této podstránce je možné zm nit odeslanou korespondenci. Pokud korespondence má pílohu, je možné ji smazat klikem na text *Smazat pílohu*. V pípad pot eby náhrady jedné pílohy druhou je teba nejprve první pílohu smazat a pak připojit druhou.

#### **- Nová došlá korespondence**

Tato volba slouží k zadevidování došlé korespondence. Obsah položek *Vyřizuje* i *Autor* bude naplní ný jménem aktuální přihlášeným uživatelem. Na rozdíl od příjmu korespondence v podateln se zde nezasílá žádný e-mail.

#### **- Nová odeslaná korespondence**

Zde je možné zaevidovat odeslanou korespondenci.

#### **Poznámky**

V této volb se zobrazuje posledních 10 poznámek dle data sestupne. Starší jsou dostupné po kliknutí na tla ítko Archiv. Poznámku m že smazat bu její autor nebo zam stnanec s rolí Admínistrátor.

#### - **Všechny/Domácí KS ČSÚ**

Tato volba slouží k zobrazení poznámek za všechny/domácí KS SÚ. Data za ostatní KS SÚ než domácí se vybírají z centrální databáze EVID. V ní jsou data, kromě KS Praha, aktualizovaná v noci následující po jejich změně na příslušné KS SÚ.

#### **- Nová poznámka**

Zde je možné napsat novou poznámku o délce max. 4000 znak.

### P edch dci/nástupci

Záložka umož uje evidovat předchůdce/nástupce zpravodajské jednotky a to vřetn p evzetí jiného subjektu nebo jeho ásti. V menu Servis, Paramentry m<sup>2</sup>e Administrátor nastavit, zda v bec záložku zobrazovat, pípadní jakou roli musí mít pracovník k evidenci záznamů.

#### **Atributy**

Na této záložce mohou uživatelé s rolí Zpracovatel, Vedoucí projektu a Administrátor zaznamenat novou hodnotu vybraných atributů. Změny se zde pouze evidují, nepromítají se do žádných jiných ástí aplikace. Pro tuto záložku platí, že v seznamu záložek je zvýrazní na erven<sub>,</sub> pokud není vypln na žádná hodnota pro aktuální zpracovatelský rok.

#### **Oznámení**

Záložka, která obsahuje seznam "Oznámení o zpravodajské povinnosti vůči ČSÚ". Na stránce se zobrazí zpracovatelské roky a data odeslání Oznámení, pop ípad informace, že respondentovi nebylo dosud žádné oznámení vygenerováno. Kliknutím na "Datum odeslání" se zobrazí vlastní obsah oznámení. Obsah této záložky se p ebírá z centrální ásti aplikace, takže je t eba po ítat s pomalejší odezvou. Z toho d vodu se také nezvýraz uje ervenou barvou situace, kdy respondent doposud žádné vygenerované oznámení nemá.

Od verze 3.09 jsou v Oznámení doplní ny dva nové sloupce: Rozesílající KS a Odesláno DS?. Sloupec Rozesílající KS obsahuje: název KS, která zajiš uje rozeslání Oznámení (pokud se nezasílá prost ednictvím datových schránek (DS), text Chybná adresa v pípad, že v adresách chybí název respondenta nebo název obce, text Odpadkový koš v pípade, že nelze píadit podle zadaných pravidel rozesílající krajskou správu. V t chto posledních 2 p ípadech rozeslání zajiš uje centrum (odd. 3404 - technologie zjiš ování). Sloupec Odesláno datovou schránkou ? obsahuje text Ano v pípadě odeslání Oznámení systémem datových schránek, v opačném p ípad obsahuje text Ne.

# 5.4.4.6. Výb rové soubory

#### Aktualizace výkaznické povinnosti z výb rového souboru

Na této obrazovce se zobrazují p ipravené dávky aktualizace výbírových souborů, které byly převzaty z transformace a které ještě nebyly využity pro aktualizaci. Transformace generuje aktualizace pr běžne, nepracuje s obdobím. EVID tyto dávky pebírá do centrální databáze, přiděluje MSBER a na jeho základě se předávají dávky na příslušnou KS ČSÚ. Číslo dávky má formát P/XX - DD.MM.RRRR. P znamená po adové íslo dávky v rámci výkazu - úlohy, XX typ dávky (I - inicializa ní, A - aktualiza ní a ZI - znovu inicializa ní) a DD.MM.RRRR je datum převzetí aktualiza ní dávky do eviden ního systému na KS SÚ. Pokud pro úlohu existují znovu inicializa ní dávky, pak se nabízí dávky až od nejvyšší znovu inicializa ní. Výb rem aktualizovaného období se urí, které období se bude v eviden ním systému aktualizovat a pod jakým obdobím bude možné výbírový soubor exportovat pro DataMan.

### **- Protokol o aktualizaci výkaznické povinnosti z VS**

V protokolu se bu vypisuje po et pír stk<sup>o</sup>, úbytk<sup>o</sup>, aktualizací VS a po et nenalezených záznam za aktualizovaná období, nebo se vypisují chyby pri aktualizaci.

#### Export výb rového souboru za KS SÚ

Na této obrazovce se zobrazují p ipravené dávky výb rových soubor , které byly převzaté z transformace a které byly využité pro aktualizaci v eviden ním systému. Éslo dávky má formát P/XX - RRRRMM. P znamená po adové íslo dávky v rámci výkazu - úlohy, XX typ dávky (I - inicializa ní, A - aktualiza ní a ZI - znovu inicializa ní) a RRRRMM je období, které bylo aktualizované v Eviden ním systému.

P i výb ru typu exportu DBF je sou ástí souboru kontaktní adresa. Pokud existuje za respondenta více platných kontaktních adres, je vybraná ta, která má nejvyšší konec a za átek

platnosti.<br>Formát souboru OTF je popsaný v TP "Práce se soubory jednotek" - kapitole 9. Struktura v ty, ást V ta pro po ízení (z EVID si p ebírají KS SÚ). Formát DBF soubor je popsaný v p íloze č. 13.1.

### Export výb rového souboru za R

V této volbě se nabízí seznam všech výkazů v centrální databázi evideníního systému, pro které existuje výb rový soubor. Výb rem období se ur í hodnota položky OBDOBI v generovaném VS za ŘR. Protože výbírový soubor se generuje v centrální ásti eviden ního systému, mže být jeho vytvo ení pomalejší v závislosti na rychlosti p enosu dat mezi centrem a KS SÚ. Formát souboru OTF je popsaný v TP "Práce se soubory jednotek" - kapitola 9. Struktura v ty, V ta pro po ízení (z EVID si p ebírají KS SÚ). Formát DBF soubor je popsaný v píloze . 13.1.

# **Export seznamu kontakt**

Tato nabídka umož uje vytvo it DBF soubory s kontaktními adresami a osobami, nebo pouze s kontaktními osobami a to bu jako průnik hodnot ze všech výkazů na KS SÚ, nebo za jednotlivý výkaz.

Vybírají se pouze záznamy s typem kontaktní adresy Podnik. Pro kontaktní osoby se navíc vybírají pouze záznamy s typem kontaktní osoby Zpracovatel výkazu. V pípad, že neexistuje bu kontaktní adresa nebo osoba, jsou odpovídající položky prázdné.

V souboru jsou obsažené kontaktní adresy nebo osoby za všechny respondenty, kte í mají nebo měli k výkaz m vykaznickou povinnost (tj. v souboru nejsou zohlední né případné úbytky výkaznické povinnosti).

Soubor s adresami a osobami obsahuje za každého respondenta a zdroj adresy jednu v tu. Pokud existuje více platných adres nebo osob, vybere se záznam s nejpozd jším za átkem platnosti.

Soubor s kontaktními osobami obsahuje za respondenta všechny platné záznamy. Formáty DBF soubor jsou popsané v píloze . 13.1.

# **Import souboru atribut z DataManu**

Touto volbou se p ebírají vybrané atributy, které se ukládají do DBF souboru v DataManu. Za úlohu a období, pro které se mají importovat hodnoty atribut, musí být provedena aktualizace výkaznické povinnosti. Formát DBF souboru je popsaný v p íloze 13.1. Pokud je výkaz převzat prostřednictvím EPV, pak jako datum příchodu EPV je brán obsah položky DATPRICH.

#### - Protokol o importu souboru atribut z DataManu

Zde se zobrazí protokol o importu souboru atribut z DataManu. V pípad chyby se nejprve vypisuje íslo ádku souboru, v n mž je chyba a na dalším ádku I O a text chyby. Pouze tyto chybné ádky jsou vy azené.

#### VS p ipravené v transformaci

Zobrazen seznam výbírových soubor, které jsou připravené v transformaci, ale ješt nejsou p evzaty do Eviden ního systému. Pozor, využívají se data z centrální ásti aplikace. Datum převzetí do EVID se vypisuje pouze pro stav "Převzít dle data". Exportované soubory se negenerují v okamžiku požadavku na jejich export, ale jsou p jpravené v centrální databázi. V ní se generují v pípad aktualizace VS v transformaci. Do sloupce Komentá gestora m že Gestor úlohy v ásti aplikace pro VPO (centrální ást) napsat dopl ující text, který je také vypsaný v e-mailu, rozesílaném při změně stavu převzetí úlohy z transformace.

### **Obeslání výkazy pomocí datové schránky**

Od verze aplikace EVID . 3.05 ze dne 7. 11. 2012 je zavedena nová podnabídka Seznam obeslání respondent výkazy prost ednictvím datových schránek. Umož uje zadat obeslat respondenty výkazy pomocí datových schránek k ur itému datu a za vybraná šet ení. Je také možné zárove odeslat pílohy (nap. pr vodní dopisy) a to jak ke všem šet ením, tak i přiřadit přílohu pouze níkolika šetřením. Podrobný popis je uveden ve verzi ř. 3.05. a 3.07. Od verze 3.09 je Seznam obeslání respondentovýkazy pomocí DS doplněn o informace o počtu zásilek odeslaných, kompletních a s chybami. Je dopln na možnost exportu stavu zásilky do DBF souboru. Je doplní na i možnost obeslat výkazy pouze respondenty, kteří jsou přírí stkem ve VS. Toto se provede výbírem volby Ano v ádku "Jen pírístky".

### **Obeslání výkazy e-mailem**

Podnabídka menu umož uje obeslat respondenty výkazy prost ednictvím jejich e-mail. Umož uje obeslat respondenty interaktivními formulá i výkaz, případně ještě připojit až tři p ílohy. Podrobný popis je uveden ve verzi . 3.07 ze dne 7. 1. 2013.

# **Import XLS/DBF souboru s výkaznickou povinností**

Nová podnabídka umož uje nahrávat výkaznickou povinnost respondent ze souboru o formátu DBF nebo XLS. Struktura DBF a XLS soubor v etní podrobného popisu položek je podrobně popsána ve verzi 3.07 ze 7. 1. 2013.

# **5.4.4.7. Sestavy**

Pro roli *Administrátor* existuje podmenu s volbami Vytváření a Prohlížení, pro role Uživatel s právem prohlížení, pro role Zpracovatel a Vedoucí projektu je k dispozici pouze nabídka z hlavního menu s názvem Sestavy. Její obsah je shodný s obsahem submenu Prohlížení role *Administrátor*. V menu Sestavy jsou ještě další podmenu Kopírování sestav do centrálního úložište a Kopírování sestav z centrálního úložište.

**Vytváření sestav je podrobně popsáno v Uživatelské příručce k EVID**. **Pro** usnadní ní vytvá ení sestav vytvo ili ešitel aplikace ní kolik programových balík<sup>o</sup>. Krom toho na všech serverech Eviden ního systému byl vytvo en uživatel EVID\_PROHL, který umož uje výpis struktury a prohlížení vybraných databázových tabulek nebo pohled **nad nimi. Je možno si prohlédnout obsah dané sestavy.**

V sou asné dob existují v aplikaci EVID pro KS SÚ tyto sestavy: Došlá korespondence Došlé výkazy Chybějící výkazy od zpravodajských jednotek

Jednotky s vícenásobnou datovou schránkou Neaktivní zpravodajské jednotky P edch dci/Nástupci P ehled akcí Rekapitulace výkaznické povinnosti a datových schránek Výkazy došlé jako EPV Respondenti neobeslaní interaktivními formulá i p es DS Podklady pro nahrání souboru návratnosti.

Protože KS SÚ nepožadují všechny sestavy, je doplní na možnost převzetí sestav vytvo ených autory programového vybavení z tohoto úložišt $\cdot$ . Tyto sestavy jsou rozlišeny textem Zadáno místo názvu kraje a jsou vždy zobrazované jako první.

# **5.4.4.8. Servis**

# **Změna hesla**

Zm<sub>na uživatelského hesla.</sub>

Položky: *Uživatel* -<br>obsahuje jméno uživatele. *Nové heslo -<br>pro zadání nového hesla.<br><i>Pro kontrolu znovu nové heslo -Pro kontrolu znovu nové heslo* - opětovné zadání nového hesla.

Po vypln ní položek kliknout na tla ítko. Pokud se bude nové heslo lišit od starého, bude požadováno nové přihlášení k aplikaci stejně, jako při jejím spouštění. Po úspěšném přihlášení bude znovu zobrazena stránka pro změnu hesla.

# **Parametry**

V této nabídce se vypisují/nastavují parametry eviden ního systému na KS SÚ.

Položky: *Zpracovatelský rok* ur uje aktuální zpracovatelský rok. *Používat ísla zpracovatel?* - A, N íslo jednací přidělovat automatizovaně - A, N Povolit editaci NACExx/STABxx? Evidovat předchůdce/nástupce? Za I O je jeden zpracovatel? Zapisovat duplicity při příjmu výkazů z EPV, PDF dávkovým způsobem? *E-mail podatelny* - E-mail odesílatele automaticky generovaných zpráv E-maily píjemc chybových zpráv (seznam oddílený árkou): Obesílat i respondenty s p ijatými výkazy?

# **Uživatel s rolí** *Administrátor* **může ještě měnit následující položky:**

*E-mail odesilatele automaticky generovaných zpráv* -

E-mailová adresa odesilatele pro automaticky generované zprávy. Nap. pínové aktualizaci výb rových soubor nebo p i chybových stavech za běhu job.

*E-maily příjemců chybových zpráv* -

Seznam e-mailových adres odd lených árkou, na ně se má zaslat zpráva v pípad

chybového stavu za bhu job.

#### Zasílání upozorní ní pri aktualizaci VS

Na stránce se zobrazuje seznam úloh, za které se má zaslat e-mailem upozorn ní v pípad aktualizace výbírového souboru z centrální ásti EVID.

#### - Nová úloha pro zasílání upozorní ní při změn<sup>VS</sup>

Zde je možné si vybrat úlohu, za kterou je požadované zaslání upozorníní.

#### Prefixv soubor úloh

Na této obrazovce se udržuje seznam prefix soubor k jednotlivým úlohám.

### **- Nový prefix úlohy**

Na této stránce lze vybrat novou úlohu ze seznamu a doplnit k ní prefix souboru.

### **Protokoly zálohování**

Seznam protokol zálohování. Na KS SÚ Praha bude seznam prázdný, protože se zálohování provádí jiným způsobem sou asně s centrální částí evideníního systému.

Položky:

- Datum a as zálohy

*- Status*

Obsahuje bu status zálohování, nebo text "Nejsou změny v datech" v pípade, kdy nebylo t eba archivaci provést. Po úspěšném zálohování musí mít status hodnotu COMPLETED.

V pípad chyby je obsah položky zvýrazní nervenou barvou.

- íslo souboru

*- Detail*<br>P echod na stránku Protokol zálohování.

# **- Protokol zálohování**

Podrobný protokol průběhu zálohování.

#### **Práva k akcím pro role**

Stanoví se práva k provád ní jednotlivých akcí nad daným I O. Je možné ozna it, které akce budou povolené píslušné roli. Pístupná pouze pro roli Vedoucí projektu a zpracovatel.

# Upozorní ní na změnu stavu VS

Pístupná pro role Administrátor, Vedoucí projektu a Zpracovatel. Zde si měze pracovník zaškrtnutím ozna it úlohy, u nichž si chce nechat zasílat e-mailové Upozorn ní na zm nu **stavu VS.**

Změna v seznamu se projeví až následující den, protože se v noci píslušná tabulka kopíruje do centrální databáze a z ní se pak posílají e-maily.

#### **Import DBF souboru odeslané korespondence**

Umož uje prevzít seznam odeslané korespondence dávkovým zp sobem z DBF souboru. Nová struktura souboru je podrobní popsána v příloze č. 13.1. Od verze 3.09 doplní na nová volba umoží ující doplnit dávkovým zpísobem akci Rozeslání výkazu poštou.

# Import XLS nebo DBF souboru se seznamem p ijatých výkaz

Umož uje do aplikace EVID importovat seznam p ijatých výkaz z lokálních eviden ních systém dávkovým způsobem z DBF/XLS souboru. Struktury souborů jsou popsány v píloze č. 13.1.

# **Dopln** ní respondenta (I O)

Touto volbou je možno doplnit nového respondenta do seznamu respondent. Po

vyplní ní položky ICO (není třeba dávat levostranné nuly) a kliknutí na tlal ítko "Doplnit, se oví, zda zadané I O již v seznamu neexistuje.

#### **Export kontakt pro RES**

Umož uje vyexportovat do souboru seznam kontaktních adres a osob pro aktualizaci kontakt na respondenty v RES.

#### Import ZIP souboru s p ílohami odeslané korespondence

Volba umožuje importovat přílohy individuálně.

#### Hromadný import ZIP souboru p ijaté korespondence

Volba umož uje provést hromadný import přijaté korespondence z archivu ve formu ZIP souboru. Využití se p edpokládá pro nahrání naskenované došlé korespondence ze stávajících systém). Struktura ZIP souboru je popsána v píloze (a 13.1.

#### **Import textového souboru s poznámkami**

Volba umož uje hromadný import poznámek. Struktura vstupního souboru je uvedena v p íloze . 13.1.

#### **Zobrazované atributy v Informacích**

Volba umož uje zvolit zobrazování atribut FORMA, POCP, OBESL, GRENT, OBRATDPH, NACENE, NACEROK, NACE, AFINAK v Informacích.

#### **Vytvoření fiktivní prázdné dávky pro aktualizaci výkaznické povinnosti**

Nová volba umož uje vytvo it fiktivní prázdnou aktualiza ní dávku v pípad, že není k dispozici standardní. Po výb ru úloh a kliknutí na tla ítko "Vytvo it dávku" dojde k vytvo ení aktualiza ní dávky. Výb r nabízených úloh se ídí t mito podmínkami: úloha musí mít více vykazovacích období a nesmí mít neprovedenou aktualizaci.

### **Import DBF souboru se seznamem rozeslaných výkazů**

Volba umož uje zaevidovat rozeslání výkaz zpravodajským jednotkám poštou. Struktura souboru je uvedena v píloze . 13.1.

#### **Import DBF souboru se seznamem akcí**

Nová volba umož ující doplnit dávkovým způsobem tyto akce:

Neobesílat výkazem, Po ízení dat, Neurgovat, Posunutí termínu doru ení, Posunutí termínu doru ení - povodná a Urgovat e-mailem. Struktura souboru je uvedena v příloze ř. 13.1.

# 5.4.5. Importy kontaktních adres z evidencí KS SÚ

Pro prvotní napln ní eviden ního systému je t eba p evzít kontaktní adresy a osoby z existujících systém. Proto jsou vytvo ené procedury pro jejich import, které jsou za azené mimo menu. Jejich spušt ní je stejné, jako spušt ní aplikace. Jen místo jména procedury se uvede importka pro import kontaktních adres a importka pro import kontaktních osob.

Na první stránce je požadováno zadání jména nebo výb r souboru, na druhé se vypisuje Protokol o nahrání kontaktních adres/osob z DBF souboru. V něm se vypisují chyby i se íslem ádku nahrávaného souboru a na konci počet v t celkem a s chybou.

P i opakovaném importu díve nahrané kontakty z stávají uložené. Pro další využívání kontakt to nevadí, protože p i nahrávání jako za átek platnosti kontaktu je dosazeno aktuální datum a při jejich využívání jsou záznamy tříděné dle platnosti kontaktu sestupně. Formáty DBF souborů jsou popsané v píloze . 13.1.

#### **5.4.6. Aplikace pro oddělení centrálního zpracování**

Tato aplikace je ur ena k vytvá ení základních soubor a jejich export m do DBF souborů. Protože níkteré základní soubory jsou znal ní rozsáhlé a jejich vytvá ení trvá dlouho, provádí se dávkovým zp sobem v noci. Každou noc ve ty i hodiny aplikace prochází tabulku transformace TAB\_ZS\_SPRAVA. P itom testuje, zda pro n kterou úlohu došlo ke zm n základního souboru. Pokud ano, vytvo í pro ni nový v DBF formátu, který uloží do databáze a v pípadě požadavku zašle upozorí ující e-maily o jeho změně. Formát DBF souboru je popsán v p íloze . 13.2.

Na základ upozor ujících e-mail zasílaných automatizovan z EVID provádí odd lení centrálního zpracování aktualizace VS (AVSi) v koordina ní databázi a ZS (AZSi) v centrální zpracovatelské databázi.

#### Spušt ní aplikace

Aplikaci mohou spouštět pouze uživatelé s rolemi *Provoz* a *Administrátor*. Spouští se v okní internetového prohlíže e. Pro správnou funkci je tleba mít povolené používání Java Scriptu. URL adresa pro spuští ní je následující:

<http://apl.ab.czso.cz/pls/evid/ep>

### **5.4.6.1. Menu**

Výběr z menu

 $\overline{2S}$ Export RES

#### **5.4.6.2. Základní soubory za zpracovatelský rok**

Na úvodní stránce nabídky menu se bu zobrazuje seznam dostupných základních soubor nebo informace, že žádné základní soubory nelze exportovat. Pokud jsou ZS k dispozici, pak kliknutím na velikost souboru ve sloupci *Exportovat* se spustí ukládání ZS do DBF souboru. Pokud v tomto sloupci není velikost uvedena, pak úloha nemá nadefinovaný prefix souboru. Ten je možný doplnit kliknutím na tlačítko **Doplnit prefix**. Standardně je seznam úloh t íd ný dle zkratky úlohy. Kliknutím na text *Datum a as generování souboru* se seznam set ídí sestupně dle hodnoty v tomto sloupci. P vodní tídění se obnoví po kliknutí na text Zkratka. Zaškrtnutím polí ka Zaslat e-mail p i zm<sup>n</sup> základního souboru se p ihlášenému uživateli zašle e-mail při každé změně ZS. Naopak při nezaškrtnutém políčku se zasílání e-mailů zruší.

#### **- Prefixy souborů úloh za zpracovatelský rok**

Zde je možné změnit již existující prefix úlohy, případně je smazat.

#### **- Nový prefix úlohy za zpracovatelský rok**

Na této stránce je možné doplnit nový prefix souboru pro úlohu jejím výb rem ze samorozbalovacího menu, vyplníhím prefixu a kliknutím na tlal ítko.

# **5.4.6.3. Export pro RES**

#### Export souboru pro tvrtletní aktualizaci RES ze zjiš ování

Tato volba umož uje provést export souboru pro aktualizaci RES atributy AKTS,

UCTOS, COFOGS, COPNIS. Na stránce se vybere období, za které se má soubor vytvo it, a klikne se na tla ítko **Exportovat**.

# **5.5. EVID - CENTRÁLNÍ ČÁST**

Centrální ást je ur ena pro pracovníky v cn p íslušných statistických odbor (dále jen "VPO") SÚ.

# **5.5.1. Role**

Pístup k dat m je ízen na základe píslušnosti ke zpracovatelskému místu a práv k jednotlivým úlohám.

V aplikaci pro centrální ást jsou k dispozici následující role:

a) *Administrátor* – administrace úlohy, kompletní p ístup k celé aplikaci (zabezpe uje odd. technologie zjiš ování)

b) *Gestor* - umožní no prohlížení VS v transformaci, oprávní n zadávat opravy VS

c) *VPO* – umožní no prohlížení VS v transformaci

d) Programátor - umožn no pouze nahrávání interaktivních formulá ve zvláštní ásti aplikace

Gestor úlohy dostane automaticky generovaný e-mail, že VS jeho úlohy je p ipravený v transformaci k p evzetí do EVID. Tuto informaci dostane i pracovník VPO, pokud si v menu "Servis" vybere úlohu (nebo více úloh) pro zasílání automatického upozorn<sub>ní.</sub>

# 5.5.2. Spušt ní aplikace

Aplikace se spouští v okně internetového prohlíže e. Pro správnou funkci je t eba mít povolené používání Java Scriptu. URL adresa pro spuští ní je pro centrální ást následující:

<http://apl.ab.czso.cz/pls/evid/ec>

Po spušt ní se objeví okno zabezpe ení pro zadání uživatelského jména a hesla. Po jejich správném vypln<sup>n</sup>í se spustí úvodní stránka aplikace.

# **5.5.3. Menu**

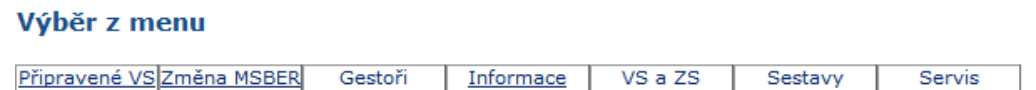

#### **Výběr z menu**

Pro správnou funkci aplikace je t eba povolit automaticky otevíraná okna pro server, z n hož se spouští aplikace. V prohlíže i Internet Explorer volbou Nástroje, Blokování automaticky otevíraných oken a Nastavení blokování automaticky otevíraných oken. V prohlíže i Mozilla Firefox volbou Nástroje, Možnosti, Obsah, Blokovat vyskakovací okna – Výjimky.

# **5.5.4. Popis funkcí jednotlivých menu**

V pípad provedení jakýchkoliv změn do aplikace EVID – Centrální ást obsahují nové verze podrobný popis zm<sup>n</sup>a úprav. Programové verze jsou íslovány.

# **5.5.4.1. Připravené VS v transformaci za zpracovatelský rok**

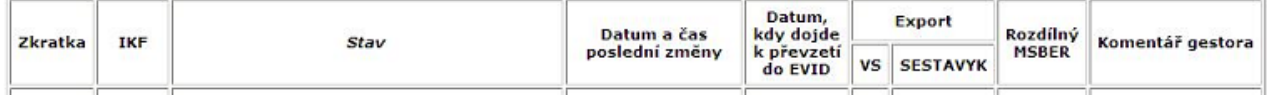

Sloupec Zkratka obsahuje seznam všech p ipravených VS v transformaci pro p evzetí do EVID.

Ve sloupci "Stav" se zobrazuje informace o tom, kdy dojde k p evzetí do EVID. U nov p ipraveného VS je stav "P evzít dle data". To znamená, že VS bude do EVID p evzat dle hodnoty ve sloupci "Datum, kdy dojde k pěvzetí do EVID".

Pracovník s rolí Gestor u svých úloh a pracovník s rolí Administrátor m že zastavit převzetí do EVID výbírem volby "Zastaveno převzetí" ve sloupci "Stav". Toto "zastavení p evzetí" **by m lo trvat max. 3 pracovní dny**. P evzetí je možné znovu povolit výběrem volby "Uvolněno k převzetí". VS bude do EVID Central převzatý následující noci (od 00. 01 hod.)

Pokud je v transformaci p ipravena aktualiza ní dávka, která je ur ena pouze pro aktualizaci VS v aplikaci CENTRAL, je zobrazena s textem "Uvolní no k převzetí pro CENTRAL v transformaci". Pí prvním výskytu aktualiza ní dávky je gestorovi a zaregistrovaným pracovník m VPO zaslán informa ní e-mail. Po p evzetí aktualiza ních dat aplikací CENTRAL se informace již nebude zobrazovat.

Ve sloupci "**Export**" se kliknutím na X ve sloupci "Export VS" nebo "Export SESTAVYK" provede export odpovídajících dat do DBF souboru. Exportované soubory se negenerují v okamžiku požadavku na jejich export, ale jsou p ipravené v centrální databázi. V ní se generují v pípad aktualizace výbírových souborů v transformaci.

V pípadech, kdy VPO SÚ nemá zájem prohlédnout VS dané úlohy, je možné dohodnout s odborem 33 – odborem metodiky realizace statistických zpracování, aby u t chto úloh byl v transformaci nastaven píznak o tom, že VS má být prevzatý do EVID bez kontroly. Pokud je VS uvoln n k p evzetí p ímo v transformaci, pak je o této informaci rozeslaný informa ní e-mail a ve sloupci "Stav" se zobrazí text "Uvoln no k p evzetí v transformaci".

Do menu "P ipravené VS v transformaci" byl doplnín **kontrolní aparát**, který upozorní na to, že v okruhu úloh SP 1-12, Prům 1-12, Stav 1-12, P 3-04, P 6-04 a P 5-01 má některá vykazující jednotka v rámci daného roku nastaven **jiný MSBER** než ten, který je automatizovaně nabídnut k odsouhlasení. To, že má vykazující jednotka nastavený jiný MSBER, je indikováno zobrazením písmena X ve sloupci "Rozdílný MSBER". Po kliknutí na toto X se zobrazí tabulka se seznamem všech jednotek, které mají rozdílný MSBER mezi aktuální úlohou a jinou úlohou ze seznamu. V prvním řádku se kurzívou vypíše hodnota MSBER pro aktuální úlohu, v dalších ádcích pak pro ostatní úlohy. Rozdílná hodnota je zvýrazní na tu ným písmenem.

Do menu "P ipravené VS v transformaci" je doplní n noví výpis informaci i za minulý zpracovatelský rok. Pokud existují VS i za minulý zpracovatelský rok, pak se na úvodní stránce menu zobrazí tla ítko s obsahem "<< XXXX", kde XXXX je íslo minulého zpracovatelského roku. Kliknutím na n<sub>i</sub> se zobrazí VS za minulý zpracovatelský rok. Obdobn kliknutí na tla ítko "XXXX >>" zp sobí návrat na zobrazení aktuálního zpracovatelského roku.

Do sloupce "Komentá " m že gestor úlohy uvést vysv tlující text o maxiální délce 200 znak). Text komentá e je sou asně zobrazen i na příslušné stránce v aplikaci pro KS – SÚ. Text je i vypisován v e-mailu, který je rozesílán při změně stavu převzetí.

# **5.5.4.2. Zm na MSBER pro vybraná I O a úlohy**

V této volbě menu může Gestor pro své úlohy a Administrátor určit hodnotu MSBER pro konkrétní I O. Změněná hodnota se uplatní při převzetí do EVID, kde se podle ní zašlou data na odpovídající KS SÚ.

V tabulce "IČO se změnou MSBER pro úlohu ...." se kliknutím na tlačítko "Z textového okna" otev e nové okno **Seznam I O pro úlohu ....**. Do n ho je možné vyplnit seznam I O, které jsou odděleny mezerami nebo novým řádkem. Není nutné hodnotu I–O uvádět na 8 znaků vetně levostranných nul. Po výběru hodnoty MSBER a kliknutí na tlačítko "Vložit a změnit" se hodnoty doplní do seznamu. Pokud již IČO v seznamu existovalo, pak se pro nej změní pouze MSBER.

Na hodnotu I O je provád na kontrola na modulo 11.

**MSBER** je možné dle TP "Práce se soubory jednotek" (kapitola 6.2.) m nit pouze u úloh, které mají pro šet ení p id leno více hodnot MSBER, tj. pro úlohy, které se sbírají a po izují na více KS. Pokud tyto úlohy (výkazy) obsahují i pílohy a vložky, je nutné informovat odbor 33

SÚ – odbor metodiky realizace statistických zpracování a požádat pro dané I O o opravu IKV8-SESTAVYK. V opa ném pípad by došlo ke znehodnocení internetových aplikací "Výkazy podle IC<sup>"</sup> a "Elektronické po izování výkaz" (pro dané ICO by byl sestaven špatný výkaz – p vodní – chybné vložky a p<sub>ilohy</sub> i chybný program pro EPV). **Toto je nutné provést p ed** tím, než dojde k p evzetí z transformace do EVID.

V pípad požadavku na **p idání I O, zrušení I O** se musí gestor úlohy obrátit na oddílení 3203 SÚ – oddílení zpracování registrí Ing. Jan a íka a dohodnout další postup.

Pozn.: **NACE opravit nelze**. Generuje se z RES, p i další aktualizaci VS by se hodnota pole "pemázla" na tu pvodní.

V roce 2012 byl upraven **mechanismus změny** MSBER pro gestora úlohy tak, aby se změna provedla pouze pro přír stkové nebo změnové v ty (ne pro v ty úbytkové). Pokud má v ta STATUS 2, pak se hodnota MSBER přebere z předcházející aktualiza ní dávky (pro daného respondenta).

# **5.5.4.3. Gesto i**

Ve volb**é gesto i úloh** může Administrátor pí azovat úlohy zaměstnancím s rolí Gestor, za které odpovídají. Ostatní uživatelé mohou seznam pouze prohlížet.

Ve volb**úlohy dle gestor** obsahuje tabulka seznam úloh s přiřazenými gestory.

# **5.5.4.4. Informace**

Tato položka menu umož uje zobrazit informaci o vybrané zpravodajské jednotce.

#### **a) V horním rámu je možné vybrat ze seznamu možností:**

IC – ást – hledání dle neúplné hodnoty IC Název – hledání dle neúplného názvu STAVURAD PAGINA DKOD **NEMKOD** 

 $I$  O + PCP

 $I$  O + CSUM

Pi hledání dle ásti I O a názvu sta í zadat bu n kolik po áte ních znak, nebo lze použít i speciální znaky

\_ (podtržítko) , které zastupuje jeden libovolný znak

% (procento), které zastupuje libovolnou skupinu znak).

Hledání se provádí bez ohledu na velikost písmen a diakritiku. Pokud podmínce výběru vyhovuje více respondente, pak se jejich seznam otevře v novém okně. V nem kliknutí na identifikaci respondenta způsobí, že se do původního okna zobrazí informace za vybraného respondenta. Takto je možné zobrazovat postupní informace za více respondentí bez nutnosti nového výb ru. Pokud podmínce výb ru vyhovuje pouze jeden respondent, tak se zobrazí rovnou v horním rámu. P i hledání dle I O není pot eba zadávat vedoucí nuly.

**b) Ve spodním rámu se zobrazují díl í informace o respondentovi.** Každá podnabídka, pro kterou není nápl, je erven zvýrazn na.

# **Podnabídky:**

**Zpravodajská povinnost** – obsahuje seznam výkaznické povinnosti respondenta za všechny výkazy, které jsou v daném zpracovatelském roce zpracovávány na všech KS SÚ.

V pípad, že respondent nemá výkaznickou povinnost, objeví se upozorn ní "Respondent nemá žádnou výkaznickou povinnost".

Pokud mel respondent výkaznickou povinnosti i v pedchozím roce a ta je uložena v EVID, pak se zobrazí šipky pro posun zobrazení na p edcházející zpracovatelský rok. Období úlohy v konkrétním zpracovatelském roce - barevní dle vysvítlivek - jsou ozna eny informace o zpravodajské povinnosti respondenta a jejím pln ní

Kontakty - v této nabídce se zobrazují kontakty na respondenta. Nejdíve se zobrazují kontaktní osoby a pak kontaktní adresy. Standardní se zobrazují poslední platné osoby a adresy. Ti. vyberou se platné záznamy za respondenta a uspo ádají se do skupin, v nichž souhlasí kontaktní údaje (u adres shoda v položkách Typ, Zdroj, Název, Zkrác. Název, Ulice,

íslo, Obec, ást obce, PS, Pošta a Web, a u osob Typ, Zdroj, Píjmení a jméno, Typ osoby). Za skupinu se pak zobrazí pouze jeden záznam, a to ten, který má nejpozd jší ukon ení platnosti. Pokud je jich více, pak ten, který má nejpozdíjší za átek platnosti, pri více záznamech pak poslední doplnéný.

Zobrazit všechny kontakty je možné po kliknutí na tla ítko "Všechny kontakty".

**Korespondence** - obsahuje pehled došlé a odeslané korespondence s respondentem z iednotlivých KS SÚ. Kliknutím na "X" ve sloupcích "P íloha" a "Komentá" se zobrazí jejich obsah. Pokud je sloupec prázdný, pak tyto údaje nebyly p i evidenci vyplníny.

Nad ízená jednotka – tato podnabídka se zobrazí pouze tehdy, když k zadanému respondentovi existuje nad ízený respondent – I O. Kliknutím na podnabídku se zobrazí informace za nad ízenou jednotku (nap. když je zobrazena informace za I $O + PCP$ , tak kliknutím na podnabídku se zobrazí informace za l O).

P edch dci/nástupci - nová záložka, v níž se vypisuje/aktualizuje historie pědchůdců/nástupců.

# **5.5.4.5. VS a ZS**

Položky tohoto menu umož ují exportovat výbírové a základní soubory.

**Export výb rového souboru za KS SÚ** – umož uje exportovat VS za minulý rok i za všechny KS SÚ (za celou R). Po výb ru položky "Všechny KS SÚ" se zobrazí seznam šet ení, pro která existuje aktualiza ní dávka alespo v jedné KS SÚ.

Po výběru výkazu se nabídne seznam dávek ve tvaru: X – DD.MM.RRRR HH:MM:SS.

Na míst X bude bu písmeno I – inicializa ní VS

ZI – znovu inicializační VS

A – aktualizace VS.

Pokud byl již dávkou aktualizovaný EVID na KS SÚ, pak je v závorce uvedeno íslo dávky, pípadn<sup>ě</sup> i období, které dávka aktualizovala. Tyto informace se v centrální ásti EVID zobrazují s jednodenním zpožd<sub>ním.</sub>

Datum DD.MM.RRRR.HH.MM.SS uvádí, kdy byla dávka p evzata do EVID na KS SÚ. Formát exportu ur uje, zda se bude exportovat vlastní VS nebo SESTAVYK.

**Export výb rového souboru za R** – export aktuálního stavu VS po promítnutí všech aktualizací.

**Export základního souboru** - tato položka umožní export ZS za zpracovatelský rok RRRR. V pípad požadavku na export ZS se ZS negeneruje pímo z databáze, ale je v ní p ipravený. Generuje se vždy v noci p i každé změně v transformaci. Po kliknutí na záhlaví sloupce "Datum a as generování souboru" bude zobrazena tabulka, set id ná sestupne dle data a asu generování souboru. Návrat k p vodnímu tíd ní je možný kliknutím na záhlaví sloupce "Zkratka". Kliknutím na velikost souboru ve sloupci "Exportovat" se spustí vlastní export souboru. Pokud nejsou žádné soubory za zpracovatelský rok k dispozici, vypíše se chybová zpráva.

Exporty seznamu výkaznické povinnosti - je umožn n export kompletní výkaznické povinnosti za vybrané zpracovatelské roky pro analytické ú ely. DBF soubor obsahuje pouze vybrané položky.

# **5.5.4.6. Sestavy**

Od ledna 2013 je v centrální ásti nainstalováno nové menu "Sestavy".

# **Vytvá** ení

Toto podmenu je ur eno pro roli Administrátora. Podrobný popis je ve verzi aplikace . 1.13 ze dne 7. 1. 2013.

# **Prohlížení**

Toto podmenu je k dispozici uživatelům - všem pracovníkům VPO SÚ. Každá sestava umož uje prohlížení v tabulkové form nebo v DBF. Pro novou technologii, zavedenou v roce 2013, byly vytvo eny sestavy:

#### - **Jednotky s vícenásobnou datovou schránkou**

#### **- Oznámení/dodatky oznámení**

Pro tuto sestavu je nutné znát datum, uvedené v Oznámení o zpravodajské povinnosti v i SÚ i Dodatku k oznámení. V jednotlivých sloupcích jsou uvedeny informace: I O, má datovou schránku?, název a zkratka výkazu.

Menu sestavy budou doplníny o nové sestavy ve smyslu zadání, uvedeném v kapitole r. 9.3 "Rozší ení programového vybavení a funkcí EVID - centrální ást" a v termínech dle kapitoly. 10 "Harmonogram projektové a programové pípravy".

# **5.5.4.7. Servis**

Menu servis obsahuje 2 položky:

**Změna hesla** – umož uje změnit přihlašovací heslo. Po vyplnění položek nutno kliknout na tla ítko "Zapsat". Pokud se bude nové heslo lišit od starého, bude požadováno nové p ihlášení k aplikaci stejně jako při jejím spouštění. Po úspěšném přihlášení bude znovu zobrazena stránka pro změnu hesla.

**Upozorn ní p i zm n stavu VS** – je možno vybrat jednu úlohu i vytvo it seznam úloh, pro které chce "Gestor" úlohy i "Pracovník VPO" zasílat automatické upozorní ní o změní stavu VS v transformaci. Pokud dojde ke zmíně stavu VS v transformaci (nový VS nebo jeho změna, zastaveno nebo uvolní no převzetí gestorem), je zasílán e-mail o zmíně stavu. Uživatelé s rolí "Gestor" zde nemusí dopl ovat úlohy, pro které jsou gestorem. Za tyto úlohy je e-mail zasílán automaticky.

# **6. ást II. APLIKACE "VÝKAZY PODLE I O"**

Aplikace je ur ena respondent m pro zjišt ní výkaznické povinnosti pro p íslušný zpracovatelský rok i pro získání informací o všech statistických zjiš ováních. Aplikace je sou asně určena i pracovník m odborných útvarů SÚ a to nejen pro zjištění výkaznické povinnosti jednotlivých respondent, ale do roku 2012 v intranetové ásti zejména pro sledování zpravodajské morálky, Od zpracovatelského roku 2012 je intranetová ást aplikace modifikována a přesunuta do EVID. Aplikace je v rutinním internetovém provozu od roku 2005.

Aplikace je rozdělena do **části správcovské a uživatelské.** 

Správcovská ást, do níž je pístup chrán ný heslem, je ur ená pro spravování aplikace. Uživatelská ást aplikace slouží k získávání informací o statistických šeteních a jejich respondentech. Je rozd lená na ást ur enou pro ve ejnost a na ást ur enou pouze pro pracovníky SÚ.

### **6.1. Správcovská část**

Veškerá správa aplikace se provádí pomocí Web prohlíže e, který musí mít povolený Java Script. Správce m že vytvá et, upravovat a rušit seznamy statistických zjiš ování. Ke každému zjiš ování měže definovat mutace výkazů, připravit EPV vetně pokynů pro instalaci, p ipojit r zné textové soubory (návody, vysv tlivky, víselníky apod.) jako p ílohy, nadefinovat odkaz na popis statistického zjiš ování na stránkách SÚ, ur it kontakty na pracovníky SÚ k jednotlivým výkaz m (v etne adres, e-mail) a vyplnit termíny doru ení výkaz. Od roku 2013 byla do databáze EVID p esunuta možnost nahrávat ze soubor seznamy respondent a seznamy převzatých výkazů (návratnost). Od roku 2013 je vytváření sestav přesunuto do aplikace EVID.

Pod správcovskou ástí aplikace se automaticky provádí zálohování dat.

Aplikaci "Výkazy podle I O" spravuje odbor 34 SÚ - realiza ního programování a centrálního zpracování, odd lení 3404 - technologie zjiš ování.

Zpísob instalace, spuštíní aplikace je popsáno v uživatelském manuálu, který je k dispozici v odd lení 3404 u správc aplikace.

#### **6.2. Uživatelská část**

Uživatelská ást aplikace vyhovuje zákonu . 365/2000 Sb., o informa ních systémech ve ejné správy a metodice Blind Friendly Web.

#### Uživatelskou ást lze rozd lit na:

- Internet
- Intranet
- Kalendá pro rozcestník výkaz

#### **Internet**

Tato ást aplikace, která je volní p ístupná na webu ČSÚ, je ur ená především respondent m statistických zjiš ování. Pomocí WEB prohlíže e je respondentovi umožn no zjistit svoji výkaznickou povinnost, získat formulá e statistických výkaz v etně připojených textových soubor, zjistit kontakty na pracovníky SÚ a termíny doru ení výkaz. Též je možné po ídit data výkaz pomocí EPV-WEB nebo stáhnout si programové vybavení pro po ízení (klasické EPV). Od roku 2013 je respondent m umožní no vyplnit a odeslat ČSÚ data pomocí editovatelných PDF formulá . Pro informaci o statistických zjiš ováních obsahuje aplikace odkazy na odpovídající stránky na internetu SÚ.

#### **Intranet**

Tato ást aplikace je urena pro pracovníky odborných útvar v SÚ. Ti mají prost ednictvím intranetu možnost získat o výkaznické povinnosti respondenta stejné informace jako respondenti pomocí internetu. Navíc mohou získat informace o pln ní výkaznické povinnosti respondenta nebo využít níkterou ze sestav (vše pouze po zpracovatelský rok 2012).

**P** ístup do intranetové ásti aplikace "Výkazy podle I O "je tento: intranet, položka Statistika, podpoložka Odkazy na APLIKACE, menu "Výkazy podle I O" - Analytické sestavy. Tato ást obsahuje Seznam statistických zjiš ování pro p íslušný zpracovatelský rok, pro p edchozí zpracovatelský rok a v archívu seznam statistických zjiš ování od roku 2004. Sestavy jsou v této ásti zve ej ovány pouze do zpracovatelského roku 2012. Od roku 2013 došlo k velké změně, a to k modifikaci této části aplikace a přesunutí do Evidenčního systému. Na intranetu je p ístupné další menu, a to "**Eviden ní systém SÚ".** 

#### Výběr z menu

Zpravodajská povinnost Sestavy

Položka "Zpravodajská povinnost" umož uje zobrazit informaci o vybrané zpravodajské jednotce za píslušný zpracovatelský rok. Ve spodním rámu je uveden seznam výkaznické povinnosti respondenta za všechny výkazy, které jsou v daném zpracovatelském roce zpracovávány na všech KS SÚ. Období úlohy v konkrétním zpracovatelském roce - barevn dle vysvětlivek jsou vyzna eny informace o zpravodajské povinnosti respondenta a jejím plnění. Pokud mel respondent výkaznickou povinnost i v pedchozích letech a ta je uložena v EVID, pak se zobrazí šipky << pro posun zobrazení výkaznické povinnnosti na p edchozí zpracovatelské roky. Zp<sup>t</sup> na aktuální zpracovatelský rok op t šipkami >>. V pípadě, že respondent nemá v daném roce zpravodajskou povinnost, objeví se upozorn ní "Respondent nemá žádnou zpravodajskou povinnost".

**Sestavy** na intranetu jsou k dispozici všem pracovník m VPO SÚ (v aplikaci EVID - centrální ást pouze pro p ihlášené pracovníky). Každá sestava umož uje prohlížení v tabulkové form nebo v DBF. Sestavy budou doplníny o nové i upravené pívodní sestavy ve smyslu zadání, uvedeném v kapitole . 9.3. "Rozší ení programového vybavení a funkcí EVID - centrální ást" a v termínech dle kapitoly . 10 "Harmonogramu projektové a programové pípravy".

#### Kalendá pro rozcestník výkaz

Pro rozcestník výkaz poskytuje aplikace proceduru, která zobrazuje kalendá zasílání statistických výkaz.

# **6.3. Vstupní data aplikace**

Do aplikace vstupují data automatizovaní jejich přebíráním z existujících databází, manuáln nahráváním soubor, pípadně zadáváním odkazů.

# **Automatizovaný vstup**

#### **Vzory statistických výkazů**

Z aplikace "Vzory statistických výkaz" se automaticky přebírají formuláře výkazů vřetn jejich mutací, *vložek a píloh.* Soubory nejsou p ebírané fyzicky, ale využívají se databázové tabulky aplikace "Vzory statistických výkaz", do nichž má aplikace zajišt ný p ístup. Vazby mezi aplikacemi jsou zajiští né pomocí roku výkazu, jeho periodicití a IKF.

### **Evidenční systém - centrální část**

Z aplikace se automaticky přebírá zpravodajská povinnost vřetně podkladě pro vytváření interaktivních PDF formulá.

### Telefonní seznam, p<sup>ebírání</sup> kontakt na pracovníky SÚ

Z telefonního seznamu pracovníků SÚ se přebírají kontaktní údaje (místo, telefon, mobil, fax a e-mail). Pro správnou funk nost je t eba zajistit v p ípade změny v telefonním seznamu p ekopírování tabulek EVZHLED a EVZKNT do aplikace. Ve správcovské ásti aplikace je pak možné přiřadit statistickému šetření kontakt na pracovníka ČSÚ. Změny jeho kontaktních údaj v telefonním seznamu se automaticky promítnou do *aplikace 1x týdn (datum poslední změny je uvedeno ve správcovské části aplikace).* 

V pípad), že je pracovník v telefonním seznamu zrušen a existoval na neho kontakt v aplikaci, je v ní zajišt no oznámení o jeho neexistenci.

### **Manuální vstup**

### **Odkazy na popis statistických zjiš ování**

Odkazy na popis statistických zjiš ování se zadávají ve správcovské ásti aplikace ve form URL adresy za ínající "<http://www.czso.cz/vykazy/vykazy.nsf/i/...>".

### **EPV**

Instala ní EXE soubory obsahující programy EPV se jednotliv nahrávají ve správcovské ásti aplikace k odpovídajícím statistickým zjiš ováním.

# **EPV-WEB**

Programové vybavení pro EPV-WEB se nahrává ve správcovské ásti aplikace z komprimovaného souboru vytvo eného odd. 3404 (EPVWEBALL.ZIP). Ten obsahuje veškeré pot ebné komponenty pro správnou funkci EPV-WEB za konkrétní zpracovatelský rok. Z výše uvedeného archivu se prebírají pouze vlastní programy pro EPV-WEB (soubory s príponou pmx) a soubory, jejichž seznam je v databázové tabulce VYK\_SOUBORY\_APLIKACE.

#### Seznam statistických zjiš ování

Seznam statistických zjiš ování pro p íslušný zpracovatelský rok je možné nahrát ze souboru v XML formátu. Jeho struktura je popsaná v píloze . 13.3.

# **6.4. Automatická archivace**

Archivace využívá program Oracle Data Pump. Každý den v 1.00 hodinu se automaticky spouští archivace dat aplikace. Nejprve se provede test, zda v databázových tabulkách (kromě pomocných a pracovních) došlo k nějaké změně dat. Pokud ano, provede se export tabulek do souboru vyk\_adm\_dmp\_XX.dmp (XX je po adové íslo souboru) pod uživatelem vyk\_adm na unixovém serveru *bivoj*. Protokol o pr<sup>b</sup> hu exportu se uloží do souboru a zárove do databáze, kde je pístupný k prohlížení z úvodního menu správcovské ásti aplikace. P i této archivaci se nearchivuje úložiští interaktivních PDF formulá $\,$ , jeho záloha se provádí 1x týdn v soubotu jako sou ást zálohy celé databáze.

# 6.5. Technologický postup pípravy aplikace "Výkazy podle I O" a "EVID" pro **daný zpracovatelský rok**

- 1. Odd. 3404 (technologie zjiš ování) na základ Programu statistických zjiš ování založí ve správcovské ásti aplikace "Výkazy podle I O" nový zpracovatelský rok, naplní informace o jednotlivých statistických zjiš ováních (IKF, mutace, kontakty, pokyny pro instalaci EPV, odkazy na jiné aplikace, termíny doru ení, termíny zve ejn ní EPV, návratnost).
- 2. 3404 vygeneruje programové vybavení pro úlohy s EPV-WEB a zabezpe í jejich nahrání ve správcovské ásti aplikace. Sou asne umístí na neve ejné intranetové adrese údaje pro nový zpracovatelský rok a požádá editele statistických i zpracovatelských odbor<sup>o</sup> kontrolu údaj: informace k výkaz m (metodik, metodik úst edí), informace k elektronickému sběru dat (technická pomoc s instalací, po jzováním a zasíláním výkazu v el. form.), E-mail pro odesílání dat (poštovní schránka pro sběr výkazů), poštovní adresa pro sběr výkazů.
- 3. Statistické odbory (VPO) a KS SÚ nahlásí odd. 3404 p ípadné požadavky na změnu nebo doplní ní údaj.
- 4. 3404 zapracuje pípadné pílomínky statistických a zpracovatelských odbor do aplikace "Výkazy podle I O". Poté p ipraví aplikaci pro Elektronické programové vybavení pro nový zpracovatelský rok, p ipraví aktualizaci textových ástí jednotlivých odkaz a předá odd. 1602 (oddílení propagace a internetu).
- 5. 1602 provede požadovanou aktualizaci webových stránek.
- 6. 3404 zkontroluje, zda se v uživatelské ásti aplikace správn zobrazují veškeré informace, zejména formulá e výkaz a jejich textové p ílohy, které se p ebírají z aplikace "Vzory statistických výkaz<sup>"</sup> a popisy statistických zjiš ování, které se p ebírají z aplikace "Program statistických zjiš ování".
- 7. 3404 zabezpe í otestování p edávaných soubor s programovým vybavením pro EPV a zabezpe í jejich nahrání ve správcovské ásti aplikace v termínech, ur ených v TP jednotlivých úloh.
- 8. VPO a a příslušné KS  $\overline{S}$ Ú připraví v předepsané struktuře seznamy jednotek za jednotlivá statistická zjiš ování, která nevstupují do aplikace automatizovan z transformace (cenová statistika, statistika zahrani ního obchodu, zem d lství, stavebnictví, cestovního ruchu a konjunkturálních průzkumů)
- 9. 3404 nahraje ve správcovské části aplikace seznamy vykazujících jednotek za statistiku zahrani ního obchodu, cenovou statistiku a konjunkturálních průzkumů, KS SÚ Ústí nad Labem seznamy respondent za statistiku cestovního ruchu, KS Brno za statistiku stavebnictví, v termínech dle TP KS eské Bud jovice soubory za statistiku zem d lství.
- 10. 3203(odd. zpracování registrů) zabezpečí generování VS (ZS) a odbor 33 (metodiky realizace statistických zpracování) zabezpe í provedení transformace. Z jejich databázových tabulek jsou VS a aktualiza ní dávky po uvolní ní z transformace automatizované přenášeny do aplikace "Výkazy podle ICO" a EVID. Termín: podle harmonogramu technické pípravy výkazů a dotazníků na rok 2014 a ro ních výkaz za rok 2013 a TP jednotlivých úloh.
- 11. V termínech podle jednotlivých TP je naplí ována databáze EVID daty a údaji o plníní zpravodajské povinnosti. Odd. 4301, 4302, 5303, 7803 a 7804 - p edají v dohodnutých termínech (cca 10 dní po zpracování) odd. 3404 soubory v p edepsané struktu e s údaji o návratnosti za jednotlivé respondenty a jednotlivá zpracování u statistických zjiš ování. Odd. 3404 - průběžní zabezpe í jejich uložení, totéž zabezpe í KS SÚ Ústí nad Labem za statistiku cestovního ruchu a KS eské Bud jovice za statistiku zemědělství.
- 12. Po definitivním zpracování za rok 2012 a semidefinitivním zpracování za rok *2013* lze považovat údaje v analytických sestavách za definitivní.

# **7. ČÁST III. PDF, DATOVÉ SCHRÁNKY, GENEROVÁNÍ OZNÁMENÍ O ZPRAVODAJSKÉ POVINNOSTI**

# **7.1. Elektronický formulář PDF**

Pro realizaci elektronického výkazu v PDF bylo nutné zabezpe it následující:

- navrhnout titulní stránku výkazu tak, aby bylo umožní no doplnit údaje o zpracovateli SÚ, ICO (nebo jinou identifikaci respondenta) a sjednotit tiskovou a elektronickou formu výkaz

- zabezpe it úpravu statistického projektového nástroje ProjektMan tak, aby bylo možné stanovit okruh kontrol pro elektronické výkazy PDF, automaticky vytvá et algoritmy kontrol do PDF a generovat ásti funk ních elektronických výkaz v PDF tvaru

- upravit technické projekty všech statistických výkaz ve všech mutacích a se všemi pílohami a vložkami

- rozší it softwarové produkty ProjektMan a Dataman pro umožní ní prohlížení a zpracování dat, po ízených respondenty do formulá PDF

- vytvo it nástroj DIPS pro dávkové nahrávání dat z formulá PDF do DataMan a do EXCEL.

# **7.2. Systém Adobe LiveCycle**

V aplikaci EVID bylo v průběhu roku 2012 nutné:

- a) Implementovat systém Adobe LiveCycle pro distribuci individuálních elektronických výkaz respondent m. Personifikace formulá se p ipravuje v Eviden ním systému a to dávkov po každé aktualizaci výb rového souboru. Tyto dávky jsou p edávané Adobe LiveCycle k "podpisu". Po "podepsání" jsou ukládané do jejich úložišt, které je sou ástí aplikace "Výkazy podle I O". Ta pak zabezpe í zaslání formulá e respondentovi. Pro Adobe LiveCycle bylo nutné definovat end-pointy, ze kterých je možné vyvolat procesy, ve kterých měže být implementováno zápis/ tení z databáze + podepsání PDF dokumentu.
- b) Vytvo it individuální elektronický statistický výkaz PDF v etně databáze všech výkazů.
- c) Zprovoznit "produk ní linku" EVID Adobe LiveCycle eSSL pro rozesílání výkaz do datových schránek nebo do e-mail respondent.
- d) Navrhnout a realizovat způsob evidence o doru ených elektronických formulátích v aplikaci EVID.
- e) Zabezpe it převod správcovské ásti aplikace "Výkazy podle I O" do aplikace EVID (jednotné spravování obou aplikací).
- f) Vytvo it genera ní proceduru pro možnost generování kompletní výkaznické povinnosti respondenta s termíny odeslání jednotlivých výkaz v PDF formátu.
- g) Umožnit zasílání vyplnitelných PDF formulá respondent m p i neaktivní DS na zadaný e-mail respondenta v systému EVID, pokud nebude ani e-mail, pak vygenerovaný PDF formulá zpístupnit k dalšímu využití (tisku a zaslání poštou).

# **7.3. Úložiště zpravodajských povinností**

Bylo vytvo eno úložište zpravodajských povinností, které zahrnuje všechny ekonomické subjekty a osoby, kterým je stanovena zpravodajská povinnost. V roce 2013 jde o subjekty vedené v RES, registru farmá, registru ubytovacích za ízení, provozovnách a prodejnách, stavebních ú adech apod. V další etapě je možné úložiště rozší it pro sociální statistiky, event. statistiku demografie.

V píloze . 13.4 je uveden Seznam statistických zjiš ování pro zpracovatelský rok 2013, kde je uvedeno, které výkazy se do úložišt zpravodajských povinností prevád jí automatizovan z transformace po vygenerování z RES, i zda se do úložišt EVID nahrávají ru n. (soubory XLS nebo DBF). **Je nutné, aby zpravodajské povinnosti všech zjiš ování** byly do úložišt zpravodajských povinností p evzaty i nahrány nejpozd ji do konce kalendá ního roku s výjimkou zem<sup>d</sup> Iských úloh.

# **7.4. Technologický postup p**ípravy PDF formulá e

# **7.4.1. Generování PDF formuláře, uložení do úložiště**

a) U úloh, které mají programátora, vygenerují programáto i z aplikace ProjektMan PDF a předloží pracovníkům KS SÚ ke kontrole a to v termínech dle příslušných TP.

b) U ostatních úloh zabezpe í generování PDF formulá odd lení 3404 - odd. technologie zjiš ování. PDF formulá e jsou bez kontrolních vazeb.

V pípad změn v ProjektMan je vždy nutné znovu formulá<sup>e</sup> vygenerovat.

#### Po kontrole uloží programáto i PDF formulá e do úložišt na adrese:

<http://apl.ab.czso.cz/pls/evid/ef>

# **7.4.2. Podpis formulářů Adobe LiveCycle, uložení do aplikace "Výkazy podle IČO"**

Po aktualizaci výkaznické povinnosti v krajském Eviden ním systému se VS automatizovan převede do centra (v noci, tj. cca po 2. hod.). V centru se provádí test, zda jsou pro příslušné šet ení p ipraveny vygenerované PDF formulá e v úložišti http://apl.ab.czso.cz/pls/evid/ef. Pokud ano, pak se vygenerují formulá e pro všechny respondenty tohoto šet ení. Formulá e se nechají "podepsat" prost ednictvím Adobe LiveCycle a uloží se do úložište v databázi v aplikaci "Výkazy podle I O". Z n ho jsou pak dostupné respondentovi ke stažení a rozeslání do datových schránek.

PDF formulá e se **automaticky p egenerovávají** v následujících p ípadech:

- v případě změn ve VS se generují formuláře pouze pro přírůstky VS

- v případě změny ve vzoru formulá e se automatizovaně přegenerovává celý VS

- znovu se generují ty formulá e, pro které nebyl p i p edcházejícím generování známý zpracovatel

**V případě změn v ProjektMan do vyplnitelného PDF je nutné formuláře znovu** vygenerovat. P i změně zpracovatele se formulá e znovu negenerují.

Postup respondenta v aplikaci "Výkazy podle I O": Na základní obrazovce aplikace se po zadání IČO zobrazí zpravodajská povinnost daného respondenta. V **podbarveném** sloupci "Formulá výkaz" se pro dané I O zobrazí p íslušný vyplnitelný formulá PDF. vytvořený přesně na míru pro daného respondenta. **Nepodbarvené okénko** "Formulář výkazu" znamená, že editovatelné PDF ješte není (anebo nebude vebec) k dispozici.

# **7.4.3. Pokyny pro vyplnění výkazu ve formátu PDF**

Pro snadnou práci respondenta byly sepsány "Pokyny pro vypln ní výkazu ve formátu PDF", které jsou umíst ny v dolní ásti stránky v aplikaci "Výkazy podle I O" po zadání I O respondentem. Pro ucelený pohled je uvádíme i zde v TP.

# *Pokyny pro vyplnění výkazu ve formátu PDF:*

### *Systémové požadavky*

*Pro práci s výkazem doporučujeme používat verze produktu Adobe Reader 10.1.4 nebo 10.1.5. Tyto produkty jsou volně ke stažení na stránkách firmy Adobe* 

*([http://get.adobe.com/cz/reader/otherversions/\)](http://get.adobe.com/cz/reader/otherversions/).* **Používat Adobe Acrobat nedoporu ujeme.** 

Pokud používáte antivirus Avast, m<sub>žete b</sub>ýt informováni o podez ení na škodlivý *kód v souboru (výkazu). Soubory jsou však generovány v zabezpečeném prostředí a v rámci*  distribuce kontrolovány n<sub>ecel</sub>ika bezpe nostními mechanismy. Uvedené podez ení je *způsobeno zvýšenou citlivostí antiviru Avast na tento typ souborů. Jedná se o planý poplach, výkazy nepředstavuji pro systém žádnou hrozbu.*

# *Vyplnění výkazu*

*Otevřením souboru PDF s výkazem dojde ke spuštění programu Adobe Reader a*  zobrazení výkazu. U n kterých výkaz m že být otvírání PDF formulá stejn jako doba *kontroly v závislosti na výkonu vašeho počítače pomalejší. Prosíme, buďte trpěliví. Vyplnit lze všechny zvýrazněné položky výkazu. Jejich barva je světle modrá, nebo zelená (v závislosti na*  stisknutí tla ítka "Zvýraznit existující pole" v pravém horním rohu programu).

S výjimkou ro ních výkaz je nutno zahájit vypl ování volbou požadovaného období polí ko uprost ed první strany t sn<sup>pod názvem výkazu. Doporu ujeme použít myš a vybrat</sup> z otev ené nabídky. Pí použití verze Adobe Readeru 11.0.0 n<sub>kdy p</sub>i pokusu o výbír období *tato nabídka "problikává". Pomocí šipek nahoru a dolu lze konkrétní období bez problémů vybrat (verze 10.1.4 nebo 10.1.5 je z tohoto pohledu stabilní).*

*Pro vyplnění klikněte myší do prvního (nejvyššího) vyplnitelného políčka výkazu a*  napište požadovaný údaj. Pro p esunutí do následujícího polí ka stiskn te na klávesnici tla ítko *[Tab], nebo následující polí ko op t ozna te myší.* 

*Pro pohyb mezi jednotlivými poli formuláře používejte myš nebo klávesu TAB. U některých rozsáhlejších výkazů může nastat situace, kdy klávesa TAB při přechodu na další pole nezafunguje - v takovém případě přejděte na následující pole kliknutím myší. Následující pohyb po formuláři pomocí klávesy TAB už by měl být bezproblémový.*

P i p esunu do dalšího polí ka probíhá kontrola obsahu polí ka právě vyplněného a *m* že se zobrazit okno s upozorním. Toto lze potvrdit tla ítkem OK a poté se do p edchozího polí ka vrátit (op t myší nebo klávesovou zkratkou [Shift]+[Tab]).

Pokud se níkteré pole výkazu vyplíuje výbírem hodnoty ze seznamu (z íselníku) je vpravo vedle tohoto pole malé tla ítko s rozbalovací šipkou, jehož stisknutím myší se otev e *dialogové okno pro výběr z daného číselníku.*

*Veškeré vložené údaje se ukládají do výkazu. O jejich fyzickém zápisu rozhodujete*  volbou p<sub>i</sub> zavírání formulá e, kdy se zobrazí dialogové okno s dotazem, zda chcete uložit *změny v dokumentu.*

### *Kontrola a odeslání*

*Po vyplnění celého formuláře lze výkaz zkontrolovat tlačítkem "Kontrola", které je umístěno v záhlaví každé stránky. Pokud se ve výkazu žádné kontrolní vazby nenacházejí, stisk* tla ítka "Kontrola" nereaguje. V p<sub>r</sub>ípade pot eby lze všechny vyplnené údaje smazat príslušným *tlačítkem umístěným v záhlaví první stránky.*

Jsou-li všechny údaje vypln<sub>ny a zkontrolovány (pípadnopraveny), měte výkaz</sub> *odeslat stisknutím tlačítka "Odeslat" v záhlaví první stránky.*

*P*i odesílání souboru do SÚ použitím tla ítka "Odeslat" se mže p i prvním stisknutí *objevit dialogové okno, kde je třeba zvolit "Výchozí e-mailová aplikace" (samozřejmě za předpokladu, že je na daném PC e-mailový klient nainstalován) a zaškrtnout políčko*  "Zapamatovat si tuto volbu". P i druhém stisknutí tla ítka "Odeslat" zaškrtnout v dialogovém *okně "Upozornění" volbu "Příště tuto zprávu nezobrazovat". Následující odesílání už budou probíhat bez nutnosti procházet tímto dialogem*

*Alternativně je možné data odeslat tak, že po vyplnění formuláře zvolíte z nabídky "Soubor" položku "Uložit" a PDF soubor uložíte do preferované složky. Z té potom tento soubor přiložíte do nové e-mailové zprávy či zprávy datové schránky. E-mailovou adresu pro odeslání naleznete na první straně výkazu; ID datové schránky ČSÚ je 2gfaasy.*

# **7.5. Systém odesílání zásilek přes datové schránky**

Hlavní využití datových schránek předpokládá ČSÚ především v oblasti komunikace se zpravodajskými jednotkami. V aplikaci EVID je možné sestavit elektronickou zásilku, a to p es nabídku menu VS "Obesílání výkazy pomocí DS". Tato podnabídka umožní obeslat respondenta pomocí datových schránek k ur itému datu a za vybraná šet ení. Je možné odeslat přílohy (průvodní dopisy) - a to buď ke všem šetřením nebo přiřadit přílohu pouze k několika šet ením. Podrobný popis sestavení elektronické zásilky je uveden ve verzi aplikace EVID  $.3.05$  ze 7. 11. 2012.

#### Názorný p<sup>íklad</sup> odeslání p ipravené zásilky

1) Krajský EVID - sestavení zasilky (seznam úloh + pr v.dopisy v PDF) - nastavení odeslání (nap. 1.2.2013), pes noc kopírování do centrálního EVID (bude 2.2.2013)

2) **Centrální EVID** 2.2.2013 v 6 hodin začne EVID vytvářet zásilky pro datové schránky do rozhraní EVIDESSL. Toto generování probíhá rychlostí p ibližn $4000$  zásilek za hodinu. Ale to je závislé na velikosti PDF formulá e i na tom, kolik výkaz je v jedné zásilce.

3) 2.2.2013 v 18 hodin za ne **aplikace firmy Aplis v ESSL** p ipravovat zásilky pro rozeslání. Tj. zajistí kompletaci zásilek, pípadně jejich rozdělení do více datových zpráv v případě velké velikosti zásilky. Toto probíhá rychlostí asi 3000 zásilek za hodinu. Po skon $\epsilon$ ení této akce za ne vlastní rozesílání do datových schránek. Rychlost je p ibližné stejná.

4) Každé dvě hodiny se spouští v **centrální databázi proces**, který zjišťuje **stav odeslání**  zásilek v datových schránkách a který tento stav p ebírá do aplikace EVID.

5) Každý den v noci se **v krajských databázích spouští proces**, který přebírá souhrnné informace o odeslaných zásilkách z centrální databáze a zároveň pro odeslané zásilky a odpovídající úlohu nastavuje akci Rozeslání výkazu datovou schránkou.

6) Na úvodní obrazovce "**Seznam obeslání respondentů výkazy prostřednictvím datových schránek"** se ve sloupci **Status** zobrazuje **nejvyšší** dosažený status z rozeslání výkazů. Tento se v **krajské aplikaci aktualizuje 1x denně**, vždy v noci. Na stránce "**Stav zásilky s datem obeslání DD.MM.RRRR"** je vid t aktuální stav obeslání jednotlivých respondent, protože se

**informace zobrazuje z centrální části** aplikace, ve které se **aktualizuje každé dvě hodiny**. V ní jednotlivé statusy znamenají:

**Odesláno** - odesláno prost ednictvím datových schránek

**Kompletní** - zásilka byla doru ena - bu adresát se p ihlásil do datové schránky nebo ub hlo 10 dn od uložení zásilky (doru eno fikcí)

**Chyba** - odeslání skon ilo chybou. Tyto jednotky je t eba obeslat jiným způsobem.

Popis způsobu doručení je uveden na <http://www.datoschranky.cz/doruceni-zpravy.htm>.

# **7.6. P íjem PDF formulá**

Od respondent SÚ může obdržet PDF formulá e následujícími způsoby:

a) prost ednictvím datových schránek (může být jenom PDF formát), výkaz je automatizovaní p eposlán systémem EVID na zadanou e-mailovou adresu s předmětem zprávy DS, zkratka (IKF xxxxxx), Ident: xxxxxxxx.

Pokud došla prost ednictvím datové schránky zpráva ve formátu ZFO, ve které v pílohách bu není interaktivní formulá anebo zpráva, pro kterou se nepoda ilo zjistit e-mailovou adresu p íjemce, bude zpráva poslána do schránky vykazy-pdf-problemy@czso.cz

b) p ímo na e-mail adresu ve formulá i ve formátu PDF

c) na zadanou a vygenerovanou e-mailovou adresu může přijít PDF soubor (tento soubor dojde na zadaný e-mail po stisku klávesy "odeslat" na formulá i PDF)

Doru ený formulá, který nemá p edepsaný formát vyplnitelného PDF (nap. naskenovaný), bude doru en datovou schránkou do podatelny SÚ, která zabezpe í stejný postup jako u ostatních písemností.

Byl vytvo en nástroj **DIPS** pro dávkové nahrávání dat z formulá PDF do DataMan a do EXCEL.

# 8. Generování oznámení o zpravodajské povinnosti v i SÚ

# 8.1. Generování Oznámení o zpravodajské povinnosti v i SÚ

Pro zpracovatelský rok 2013 byla vytvo ena genera ní procedura pro možnost generování kompletní výkaznické povinnnosti respondenta ve form "Oznámení o zpravodajské povinnosti vůči SÚ", event. "Dodatku k oznámení". V příloze k Oznámení musí být uvedeny všechny výkazy a názvy výkaz), ke kterým má respondent v daném roce výkaznickou povinnost v etn termín a místa p edložení.

Generování výkaznické povinnosti bylo v roce 2013 zabezpe eno ve dvou vlnách podle termín předložení výkaz (bez zem d lské statistiky). V souladu s tímto požadavkem **bylo upraveno zadání pro generování výkaznické povinnosti, tisk a rozeslání "Oznámení o zpravodajské povinnosti" pro I. vlnu takto:** 

1. Pro generování Oznámení budou vzaty v úvahu všechny výkazy ze souboru vybraných výkaz (mesí ní výkazy a výkazy s termínem pedložení do poloviny bezna). V Oznámení bude kompletní výkaznická povinnost daného respondenta pro rok 2013.

2. Soubory budou ukládány do zvláštních adresá podle krají (v názvu souboru na prvním míst bude I O). Pro pri azování do kraje jsou prioritní tyto úlohy:

# Pr m 1-12, Stav 1-12, SP 1-12, Zem 1-12, Stav 2-12, P 3-04, P 6-04, EP 5-01, Pr m 2-01.

3. Vygenerovaná oznámení pro jednotlivá I O budou ukládána do adresá e kraje, který zpracovává nekterou z techto úloh.

4. Pokud respondent ( $\overline{1}$ O) nemá výkaznickou povinnost k nekterým z techto výše uvedených 9 výkaz, pak se programem v EVID zjistí, v jakém kraji se zpracovává jeho výkaznická povinnost. Pokud se všechna zpracovává v jednom kraji, pak se Oznámení za adí do adresá e tohoto kraje. V opa ném pípad Oznámení spadne do "Odpadkového koše" pro ešení v úst edí SÚ.

5. Do krajského adresá e bude uložen také textový soubor s adresami v tídní podle ICO vzestupn (CSV formát), ve kterém bude jako poslední sloupe ek uvedeno, zda respondent má či nemá datovou schránku.

6. SÚ ve spolupráci s ešitelem EVID zabezpe í odeslání Oznámení respondentům prost ednictvím datových schránek.

**Zadání pro úpravu programového vybavení pro generování výkaznické povinnosti**  vi SÚ, tisk a rozeslání "Oznámení o zpravodajské povinnosti" pro respondenty ve II. **vlně:**

1. Pro generování Oznámení budou vzaty v úvahu **všechny výkazy z EVID**, které nebyly sou ástí I. vlny.

2. Soubory budou ukládány do zvláštních adresá podle kraj (v názvu souboru na p ním míst bude I–O). Pro přiřazování do kraje budou přioritní tyto úlohy:

**P 3-04, P 6-04, P 5-01, CR 2-04, Pen 3c-04, PenPoj 3-04, ODP 5-01, VI 1-01, Granty 1-01 Stav 5-01.**

Body 3. - 6. zadání pro I. vlnu z staly nezměn ny.

# **8.2. Generování Dodatků k oznámení, event. nových Oznámení**

Pokud je do úložište zpravodajských povinností za azena nová jednotka, která nemá žádnou zpravodajskou povinnosti vůči ČSÚ, bude automatizovaní vygenerováno "Oznámení o zpravodajské povinnosti vůči SÚ. Pokud bude do úložiští zpravodajských povinnosti za azena pro konkrétní výkaz nová jednotka, která má výkaznickou povinnost k jiným výkaz m, bude automatizovan vygenerován "Dodatek oznámení".

Generování zabezpe í odd. 3404 - technologie zjiš ování podle procedury, p edané řešitelem aplikace. Nová technologie, zavedená v roce 2013, vyžaduje sjednocení postupů a termíny v ur itých fázích zpracovatelského procesu. Proto byla pro pípravu generování, generování, tisk a rozeslání "Oznámeni ozpravodajské povinnosti v i SÚ či Dodatk oznámení stanovena "Pravidla". Harmonogram aktualizace zpravodajské povinnnosti respondent v roce 2013, píprava generování Oznámení o zpravodajské povinnosti v i SÚ i Dodatkoznámení rozeslalo oddílení 3404 všem VPO a KS SÚ. Harmonogram pro rok 2013 je uveden v kapitole 12.3. Harmonogram bude pro každý rok aktualizován, rozeslán všem pracovník m ú astným v Eviden ním systému. Sou asní bude uveden v TP Eviden ní systém statistického výkaznictví.

# 9. ÁST IV. ROZŠÍ ENÍ PROGRAMOVÉHO VYBAVENÍ A FUNKCÍ PRO **ZPRACOVATELSKÝ ROK 2013, 2014**

# 9.1. Generování Oznámení o zpravodajské povinnosti v i SÚ za **zem** d Iskou statistiku

Pro pípravu generování, tisku a rozesílání Oznámení o zpravodajské povinnosti víci SÚ a Dodatko známení naturálních zemědělských úloh zpracovávaných na KS eské Bud jovice (právnické osoby) a na OTZ v jednotlivých KS (fyzické osoby - s I O, bez I O) v termínech mimo standardní harmonogram generování v závislosti na termínech aktualizace Zem d Iského registru je p ipraveno toto zadání:

Výberový soubor bude importován celý, vetně fyzických osob bez ICO. IDENT = DKOD ICO = I O, u fyzických osob bez I O bude pole I O prázdné Do výběrového souboru a do databázové tabulky bude doplněný sloupec NUMNUTS zpracovatelský okres. Ten bude povinný pro výb rové soubory s typem IDENT=DKOD.

Rozlišení právnických a fyzických osob v poli DKOD: Je-li 6. místo v DKOD = 7, jedná se o právnickou osobu Je-li 6. místo v DKOD = 0 nebo 5, jedná se o fyzickou osobu (0 = muž, 5 = žena)

Generování a rozesílání oznámení:

- a) Právnické osoby: standardní jako ostatní úlohy, přidělení zpracovatele KS . Budějovice dle výb rového souboru
- b) Fyzické osoby: na oznámení bude dle adresy vygenerován KS SÚ podle p íslušného kraje.Tisk oznámení bude t íd n dle NUMNUTS a DKOD (tj. název souboru za íná NUMNUTS).

Pole NUMNUTS bude vypln no pouze u t ch v tvýb rového souboru, které budou **zpracovávané na jednotlivých OTZ.**

V souvislosti s tím je nutno doplnit do struktury v ty pro import VS zem d lských **úloh do EVID pole NUMNUTS.**

c) Zamezit p episování adres výbírového souboru z registru farmá adresami z RES. **Toho lze dosáhnout pouze tím, že budou zemědělské úlohy generovány pro**  obesílání oznámení samostatn (zajiští no pomocí DKOD).

Identifikace na vyplnitelném formulá i PDF

- a) Právnické osoby: standardní jako ostatní úlohy rozdílení na zpracovatele KS. Bud jovice dle výb rového souboru
- b) Fyzické osoby: jako zpracovatel bude uvedena Prňšová Milena, Ing., v etně příslušného e-mailu a telefonu - bude zajiští no přidělením zpracovatele v KS Č. Budějovice E-mail pro doru ení výkazu bude stejný jako u právnických osob tedy: oszcb@czso.cz ID datové schránky : 2gfaasy Rozlišení bude v adrese, kde bude uvedena KS SÚ p íslušného kraje.

Generování pro zeměd Iskou statistiku bude provedeno v mimo ádných termínech podle p edem stanoveného harmonogramu.

# **9.2. Rozší ení programového vybavení a funkcí - ást pro KS SÚ**

# **9.2.1. Krajské sestavy**

# Sestava 06 - Seznam respondent, kte í nebyli obeslání interaktivními formulá i p es DS **(zpracovatelský rok 2013)**

Po zadání parametr IKF OBDOBI a DATUM OBESLANI se vygeneruje soubor DBF, který bude obsahovat seznam respondent, kte í nebyli obesláni p es DS a t ch respondent, u kterých selhalo zaslání p es DS, a nebude obsahovat respondenty, ozna ené p íznakem neobesílat, takto:

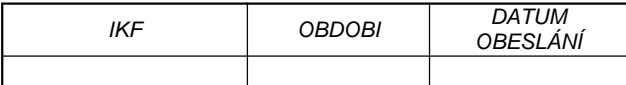

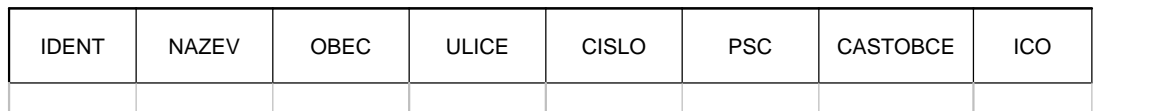

... tabulka pokra uje....

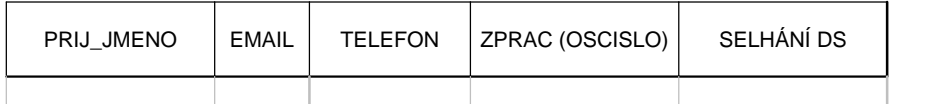

Sloupec "SELHÁNÍ DS" zobrazovat až po dopln ní kopírování informací o průběhu rozeslání pomocí DS z centra do databáze kraje (mže trvat až 14 dn<sup>)</sup>.

# **Sestava 08 – Podklady pro nahrání souboru návratnosti (zpracovatelský rok 2013)**

Po zadání IKF a OBDOBI se vygeneruje sestava ve formátu DBF nebo XLS jako podklad pro sledování návratnosti takto:

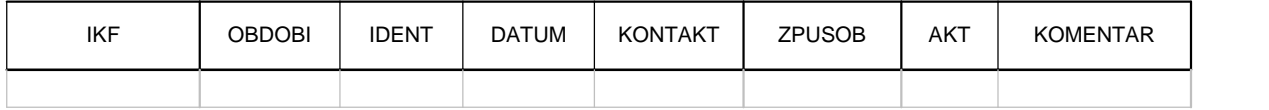

# **Sestava 09 – Podklady pro nahrání seznamu vykazujících jednotek (zpracovatelský rok 2013)**

Po zadání IKF a OBDOBI se vygeneruje sestava ve formátu DBF nebo XLS jako podklad pro nahrání seznamu vykazujících jednotek takto:

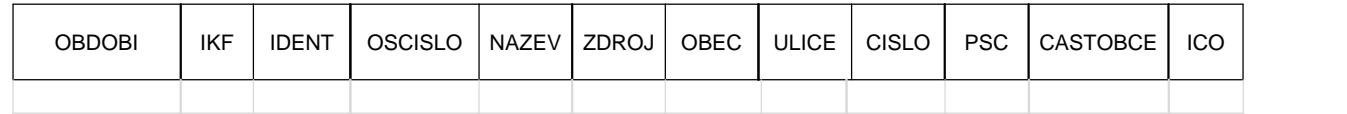

# **9.2.2. Požadavky na úpravu aplikace**

1. V menu Informace, podstránce Souhrnný přehled umožnit vybrat zpracovatele a IKF a procházet záznamy. Editace v jiném menu musí probíhat v jiném okně prohlížeče. Pro role administrátor a vedoucí projektu umožnit i výbír zpracovatele.

2. V menu Informace, podstránce Souhrnný p ehled umožnit procházení záznam v EVID na

základ libovolné sestavy, obsahující hlavní identifikátor (I O apod.) jako hlavní odkaz. Po kliku na odkaz v sestavě se otevě nové okno se stejným obsahem, jako je v Informacích. A pokud by bylo vybráno další I O (event. jiný identifikátor) ze sestavy, tak by se obsah tohoto okna p epsal.

3. V menu Informace, podstránce Souhrnný přehled barevně odlišit posunutý termín předložení, aby bylo na první pohled z etelné, že ZJ má posunut termín p edložení.

4. V menu Informace, podstránce Souhrnný přehled doplnit vyhledávání podle telefonního řísla. Možné využít nap<sub>r.</sub> pro identifikaci ztracených hovor.

5. V menu Informace, podstránce Souhrnný p ehled indikovat, že všechna data za zadané I O nebyla dosud zobrazena/nebo nezobrazovat. P i sou asné rychlosti p i práci v EVID se stává, že v horní ásti Souhrnného p ehledu jsou zobrazena data za zadané I O, zatímco v dolní ásti - Přehled úloh zístává po 1+ ní kolik vteřin údaj od dříve zobrazeného respondenta, což zdržuje a znep ehled uje.

6. V menu Informace, podstránce Zpravodajská povinnost umožnit zpístupn ní informace o zpravodajské povinnosti i pro jiná I O, než která jsou ve VS aktuální KS SÚ. Je to pot ebné pí kontaktu s jinými zpravodajskými jednotkami, než které jsou ve VS, pro přeposílání korespondence apod. V horní ásti rámu bude dopln no zaškrtávací pole. Po jeho zaškrtnutí respondent dle identifikace nebude hledat pouze v lokální databázi krajské správy, ale též v databázi centrální. V p ípad nalezení zadaného I O pouze v centrální databázi, bude možné data na všech záložkách pouze prohlížet.

7. V menu Informace, podstránce Souhrnný přehled zabezpe it zobrazení po adového čísla v ty v souboru konkrétního zpracovatele v pípade, že zpracovatel prohlíží svej vybraný soubor za danou úlohu. Konkrétn: když zpracovatel listuje svým souborem v úloze XY (a má v tomto souboru přiděleno např. 250 vět), je požadováno zobrazit, že se právě nachází na x-tém ICO z celkových n I $O$  (nap  $.5$  z 250).

8. V menu Informace, podstránce Kontakty upravit volbu pro ozna ení ur itého e-mailového kontaktu jako vhodného pro odeslání. Pokud bude soub žn s DS obesíláno i na e-mailové adresy, je nutné ozna it, zda ur itý e-mail je možné pro obeslání použít (zda není neaktivní, m že jich být více apod.).

9. V menu podatelna, podmenu P jiem korespondence uvád t v poli vy jzuje kromě jména i osobní číslo pracovníka, event. tuto možnost zapnout/vypnout v parametrech.

10. V menu Informace, podstránce Souhrnný p ehled omezit v poli identifikace délku I O na 8 znak, pokud je jako Typ identifikace zvoleno I O nebo I O-ást.

11. V menu Informace, podstránce Kontakty využít e-mailové adresy odesílatelů výkazů takto: p i automatizovaném zpracování došlých výkaz (EPV, PDF) porovnat existenci e-mailové adresy odesílatele výkazu (teba jen u výkaz, doru ených v korektním formátu) mezi emailovými kontakty pro dané I O. Pokud takový e-mail mezi nimi není, automaticky doplnit. Jméno měže být nap. "Odesílatel výkazu". Následně se dá nap. vytvořit sestava takových kontakt, aby zpracovatelé mohli zapsat skute né jméno odesílatele.

12. V Menu Informace, podstránce souhrnný p ehled v poli Identifikace zabezpe it p episování/ editace údaje. Popis požadavku:

1. při kliknutí do (dříve vyplníného) pole se celé podbarví a jakmile se za ní psát, p vodní text celý zmizí

2. při dvojkliku v určitém místě původního údaje bude možné provést jeho dílčí změnu (pole se nepodbarví).

13. Vytvo it záznam o hromadném obeslání do DS a e-mailem v Odeslané pošt. Záznam o obeslání výkazy by se mel zobrazit v Odeslané pošte vetně označení IKF, které byly v zásilce odeslány, a v etnezobrazení píloh.

14. Vytvo it nástroj na hromadné odesílání urgence do DS (systém by mohl být obdobný, jako obeslání do DS, dle Sm rnice 14/2011 se nep edpokládá urgence e-mailem):

- výběr IKF, OBDOBÍ (jen jedno)

- výb r p ílohy (povinné)

- datum odeslání

- typ urgence

 $-V$  C ...

- možno ozna it, že s urgencí se má znovu zaslat i formulá výkazu

- vybraly by se pouze ZJ, kde

-- pro dané období není p íjem výkazu

-- pro dané období není termín (doru ení výkazu) posunut na/za datum odeslání urgence

-- pro dané období není akce Neurgovat

-- pro dané období není Neaktivita

-- není v aktuálním roce akce Neobesílat

-- není úbytkový STATUSV

-- je v aktuálním zpracovatelském roce akce Rozesílání výkazu

Úspěšně odeslané urgence se zaznamenávají i v Odeslané poště ve příloh (je možné ešit odd len<sup>)</sup>.

15. Doplnit menu Servis - Parametry o volbu typu indentifikátoru, která by se uplatí ovala tam, kde uživatel stojí p ed volbou. Ta by z stala zachována, ale parametr by ovlivnil prvotní nabídku (nap. uživatel, který jako indentifikátor bude používat PAGINU, by p i každém vstupu do menu Informace byl nucen nejprve m nit typ indentifikátoru).

16. Pro využití sestavy **P edvýb r** v menu Sestavy podpoložce Vytvá ení i pro jiné úlohy než ro ní P 5 navrhnuto rozší it výb r zobrazených položek o položku **období a IKF**. Sou asn rozší it možnost volby p i úvodním zadání sestavy - kromě volby podle Úlohy a Zpracovatele i možnost volby jednotlivých Období v etne možnosti "všechna období". Název sestavy zmenit na Předvýběr místo Předvýběr P 5.

17. P i obesílání respondent výkazy prost ednictvím datových schránek a e-mailem umožnit p idat k rozesílaným zásilkám zvláštní p ílohy podle hodnoty IKV8 ze SESTAVYK. Tj. pokud by výkaz zasílaný respondentovi obsahoval přílohu/vložku XXXXXXXX, tak mu navíc zaslat dokument yyyyyyyy.

18. Doplnit novou akci "Rozeslání oznámení" ke každému šet ení, pro které již bylo odesláno respondentovi "Oznámení o zpravodajské povinnosti v i SÚ" v etně dodatkě k tomuto Oznámení. P i rozesílání výkaz pak nebudou obesíláni respondenti, kte í tuto akci ješte nemají.

19. Doplnit do statusu jednotlivých zásilek odeslaných pomocí datových schránek i do celkové rekapitulace nový status Fikce pro doru ení fikcí. Tato úprava je realizovatelná pouze tehdy, pokud bude provedena úprava rozhraní EVIDESSL tak, aby bylo doru ení fikcí p edáváno ve statusu doru ení zásilky.

20. V odeslané pošte také evidovat odeslání "Oznámení o zpravodajské povinnosti ve invesli Č v etn dodatk k tomuto Oznámení. Toto odeslání také vypisovat na záložce Informace, Oznámení.

21. Na stránce "Seznam obeslání respondent výkazy prost ednictvím datových schránek" doplnit datum poslední změny i pro status "Chyba".

22. Doplnit možnost importu souboru se seznamem rozeslaných "Oznámení o zpravodajské povinnosti vůči SU" nebo dodatků k tomuto Oznámení poštou a zajistit předání této informace do centrální databáze.

23. Umožnit vytvo it DBF soubor obsahující adresu, kontakty a složení zásilky za respondenty, kte í mají být obesláni poštou. Tím by byla zajištena jednoduchá kompletace zásilek.

24. Zavést možnost individuáln zm nit I O nad ízené jednotky.

25. Na stránce Informace, Souhrnný přehled doplnit možnost přejít na podřízenou jednotku.

26. P i obesílání prost ednictvím DS a e-mail doplnit možnost obeslat jen vybranou ást seznamu.

27. Doplnit možnost záznamu vlastních parametrů (centrálně spravovaných a s centráln definovaným seznamem pípustných hodnot) pro každou zpravodajskou jednotku.

28. Náhrada hesla v databázi jeho MD5 hashem pro zvýšení bezpe nosti aplikace.

29. Doplnit možnost importovat/exportovat soubory ve formátu XLS v pípad, že je povolený pouze formát DBF.

30. Povolit importovat/exportovat XLS soubory v novém formátu XLSX.

31. Vytvo it aparát umož ující výstup vybraných parametr do souboru.

Bude vytvo en formulá pro zadání hodnot:

Úloha (IKF), Období a zda je požadován celý výbírový soubor, nebo jen pírístky/úbytky – tyto hodnoty se budou zadávat vždy.

Dále bude možné ozna it, zda se mají vybírat pouze:

respondenti obeslaní/neobeslaní/všichni výkazem,

respondenti, kte í již p edložili/nep edložili/všichni výkaz,

respondenti, u nichž lze/nelze/všichni výkaz urgovat,

respondenti, kte í již byli/nebyli/všichni urgováni.

Dále se bude moci ozna it, které položky mají být ve výstupním souboru:

I O nad ízené jednotky

Název jednotky

Osobní íslo zpracovatele

ID DS

Adresa (ulice, íslo popisné, obec, ást obce, PS) s výbírem typu (adresa sídla nebo kontaktní adresa)

Kontaktní osoba (jméno, telefon, e-mail, fax)

AKT, SBER, STATUSV, GRENT, NACE, NACENE, NACEROK, OBESL, POCP, MSBER, FORMA, ISEKTOR, COFOG, COPNI

Výstupní soubor bude vždy obsahovat položky

IKF, OBDOBI, IDENT a píznaky o obeslání výkazem, predložení výkazu, o možnosti urgovat, nebo že byl respondent urgován.

Pokud bude požadováno vybrat respondenty obeslané výkazem, tak v souboru bude také datum obeslání.

Pokud bude požadováno vybrat respondenty, kte í již p edložili výkaz, tak v souboru bude také datum prvního p edložení výkazu a typ kontaktu s respondentem.

Pokud bude požadováno vybrat již urgované respondenty, tak v souboru bude datum poslední urgence.

32. Do Informace o respondentovi pridat ID DS.

33. Doplnit možnost exportu aktuálního výb rového souboru (inicializa ní VS s promítnutými p ír stky a úbytky).

34. Rozeslat výkaz respondentovi je možné pouze tehdy, pokud byl respondent již obeslaný Oznámením o zpravodajské povinnosti.

35. Rozší it strukturu, aktualizaci a importy/exporty VS o položky pot ebné pro úlohy cestovního ruchu.

# **9.3. Rozšíření programového vybavení a funkcí - Centrální část**

# **9.3.1. Sestavy**

# Sestava 01 - Po et respondent

# **(zpracovatelský rok 2013)**

Sestava napl ována ze seznam vykazujících jednotek.

### **Zdroj dat:**

### 1. databáze TRANSFORMACE (**plně automatizované**)

2. seznamy vykazujících jednotek za jednotlivá statistická zjiš ování, p edávané zpracovatelskými odbory SÚ v předepsané struktuře, do aplikace EVID ukládají ružně příslušné KS a odd. 3404 – SÚ.

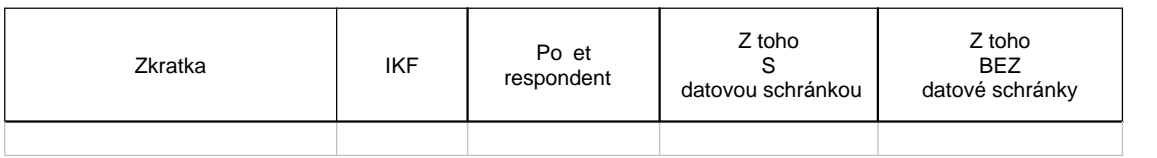

# **Sestava 02 - Návratnost, hrubá non response (zpracovatelský rok 2013)**

#### *(Úprava a rozší ení p vodní sestavy 04)*

**Zdroj dat:** údaje se získávají **plně automatizovan** z průběžně naplí ované databáze EVID a ru<sup>n</sup> z evidencí úsekových statistik, ukládá odd. 3404.

Definitivní údaje za zpracovatelský rok jsou po 30. 4. následujícího roku.

Před prvním zpracováním úlohy statistického zjiší ování může sestava obsahovat hodnoty z ověhovatího zpracování.

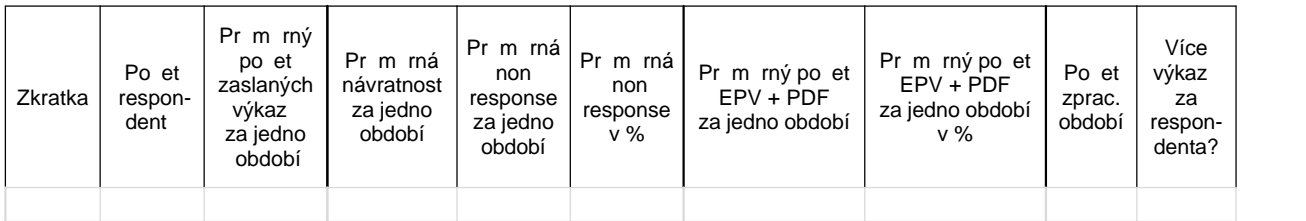

Poznámka: "Po et zpracovaných období" = po et uložených období v databázi

# **Sestava 02a - Návratnost, hrubá non response - detail k sestavě 02 (zpracovatelský rok 2013)**

**Zdroj dat:** údaje se získávají **plně automatizovan** z průběžně naplí ované databáze EVID a ru<sup>n</sup> z evidencí úsekových statistik, ukládá odd. 3404.

Definitivní údaje za zpracovatelský rok jsou po 30. 4. následujícího roku.

Před prvním zpracováním úlohy statistického zjiš ování může sestava obsahovat hodnoty z ověhovacího zpracování.

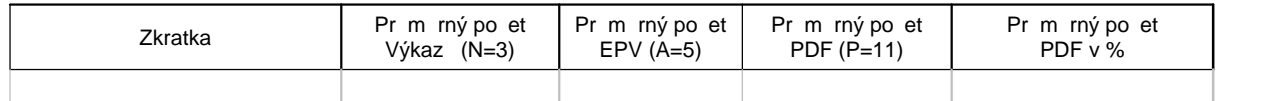

# **Sestava 03 - Návratnost za IKF**

# **(zpracovatelský rok 2013)**

*(Úprava původní sestavy 07)*

**Zdroj dat:** údaje se získávají **plně automatizovan** z průběžně naplí ované databáze EVID a ru<sup>n</sup> z evidencí úsekových statistik, ukládá odd. 3404.

Definitivní údaje za zpracovatelský rok jsou po 30. 4. následujícího roku.

Před prvním zpracováním úlohy statistického zjiš ování může sestava obsahovat hodnoty z ověhovatího zpracování.

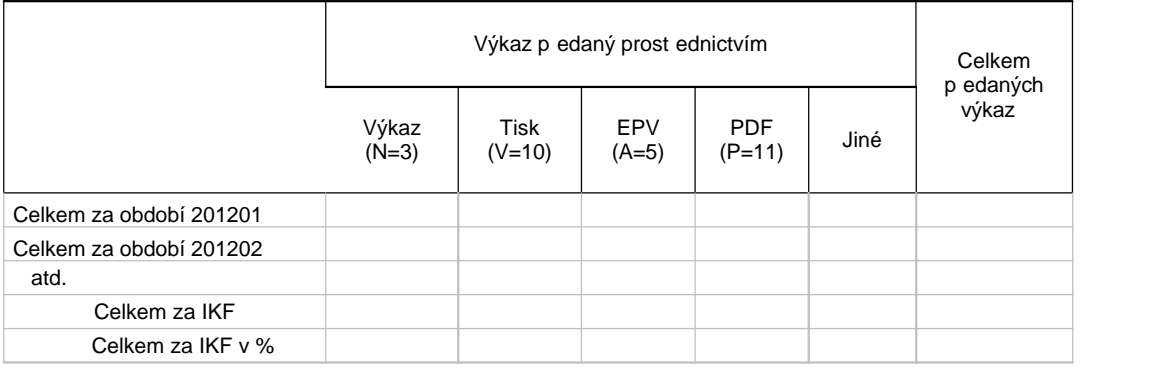

Typ p edání výkazu – položka EPV v TPRES (kapitola 7.6) je A, N, V nebo P a odpovídá v íselníku typh kontaktů s respondentem v EVIDU hodnotám 3, 10, 5 nebo 11 (íselník má hodnoty od -1 do 11).

# Sestava 04 - Seznam statistických zjiš ování za aktuální zpracovatelský rok **(zpracovatelský rok 2013)**

*(Úprava původní sestavy 08)*

#### **Zdroj dat:**

1. databáze TRANSFORMACE, (**plně automatizované**)

2. seznamy vykazujících jednotek za jednotlivá statistická zjiš ování, p edávané zpracovatelskými odbory SÚ v předepsané struktuře, do aplikace EVID ukládají ruřní příslušné KS a odd. 3404 – SÚ.

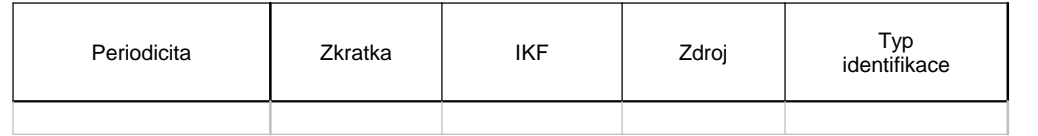

Zrušen sloupec Datum aktualizace

# Sestava 05 - Seznam stat, zijší ování s uloženými interaktivními formulá i **(zpracovatelský rok 2013)**

*(Úprava původní sestavy 09)*

Zdroj dat: Sloupce Zkratka a IKF musí být vyplníny předem. Údaje do sloupce 3 se automatizovaní dopl<sup>i</sup>ují z databáze z úložišt<sup>1</sup> (po otestování).

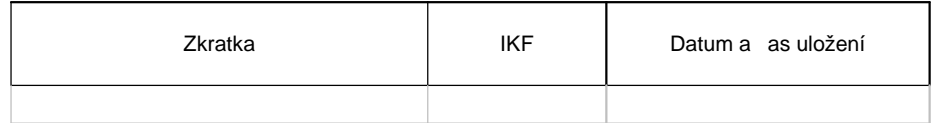

# Sestava 07 - Seznam doru ených výkaz<sup>p</sup> pres DS **(zpracovatelský rok 2013)**

Po zadání IKF, DATUM OD a DATUM DO se vygeneruje sestava takto:

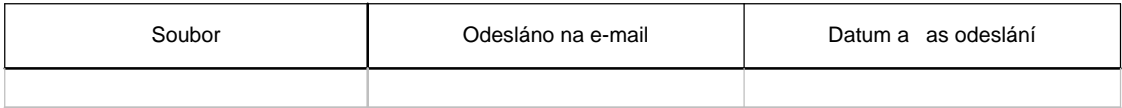

# Sestava 10 - vytvo it sestavu pro výb r akce "neurgovat" pro jakékoliv IKF

# Sestava 11 - vytvo it sestavu pro výb r akce "neobesílat" pro jakékoliv IKF

### Sestava 12 - Po et rozeslaných výkaz a zp sob rozeslání

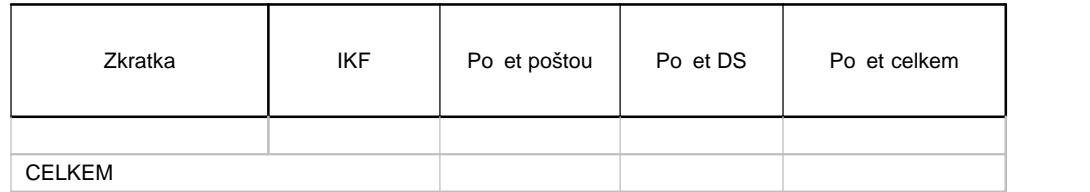

# 9.3.2. Požadavky odbor SÚ

1. Doplnit zaslání e-mailu v pípade, že aktualiza ní dávka byla uvolnena ke zpracování z transformace uplynutím asové lh ty.

2. Zaslat informa ní e-mail v pípade, že gestor změní komentář k úloze u připravených souborů v transformaci.

3. Do výpisu I O s rozdílnou hodnotu MSBER doplnit název zpravodajské jednotky.

4. Upravit aplikaci tak, aby bylo možné rozesílat ve formátu interaktivního výkazu formulá RES 2014.

5. V aplikaci "Výkazy dle I O" umožnit nahrávat a zobrazovat interaktivní formulá výkazu v pípad, že výkaz nebude personifikovaný.

6. V internetové aplikaci "Výkazy dle I O" zobrazovat interaktivní formulá úlohy až po

potvrzení jeho správnosti. V intranetové ásti se formulá bude zobrazovat vždy.

7. V PDF formulá ích p edvypl ovat název a adresu zpravodajské jednotky.

8. V Oznámení o zpravodajské povinnosti vůči SÚ zobrazovat i identifikaci podízené zpravodajské jednotky.

9. V aplikaci "Výkazy dle IC" upravit ukládání seznamu respondent $\therefore$  Na rozdíl od sou asného stavu, kdy je seznam respondent udržovaný pro každý zpracovatelský rok zvláš, tak vytvo it takový seznam, v němž bude každý respondent pouze jednou. Tato úprava přispěje ke zmenšení prostoru, kterou aplikace zabírá v databázi a ke zrychlení vyhledávání podle názvu respondenta.

10. Doplnit p ebírání VS s rozší enou strukturou o položky úloh cestovního ruchu.

11. V ásti aplikace pro VPO zobrazovat íselníky.

# **9.3.3. Požadavky na úpravu aplikace pro programátory**

1. Vytvo it nástroj, který by umož oval programátorovi ovětit správnost interaktivního formulá e. Po importu formulá výkaz bude moci programátor zadat nekolik identifikátor zpravodajských jednotek, které musí být sou ástí VS úlohy. Aplikace pro ne vytvo í personifikovaný výkaz, nechá ho rozší it o "Reader Extensions" pomocí Adobe LiveCycle a výsledek zašle e-mailem na adresu programátora. Pak programátor bude moci uvolnit formuláře pro generování všech výkaz.

# 9.4. Zabezpe ení zm n, vyplývajících z TP "Práce se soubory jednotek"

Do aplikace EVID je nutné promítnout všechny změny, vyplývající z upěsnění a doplnění TP . 12/2008 "Práce se soubory jednotek".

# 9.5. Vazba EVID na nov budované systémy v resortu SÚ

Je nutné zabezpe it vazbu EVID na nově vytvá ené systémy v SÚ a to na systém pro vytvá ení grafické podoby výkaz (ENRICO), p eklada program kontrol (ISAAC) a systém pro po ízení a kontrolu dat (DANTE) zejména v techto oblastech:

1. Zabezpe it p ebírání vyplnitelného PDF formulá e s programem kontrol.

2. Zabezpe it v PDF formulá i vypln ní p eddefinovaných polí (polí pro personifikaci výkazu), vypln ní informací o kontaktech na SÚ (jméno, e-mail a telefon zpracovatele, e-mail a adresu KS SÚ pro doru ení výkazu, ID datové schránky).

3. Zabezpe it vazbu na program pro po ízení a kontrolu dat (DANTE) p i p ebírání informací o došlých výkazech (po ízených, z PDF i DANTE-WEB).

# 10. Harmonogram projektové a programové pípravy

1. Dokon ení programové p ípravy a provedení programových úprav v aplikaci dle specifikace v kapitole:

9.1. 9.2.2. body 2, 5, 12, 13, 14, 15, 18, 20, 21, 22, 32, 34 9.3.2. body 1, 2, 11

Termín: *do 30. 9. 2013*

2. Dokon ení programové p ípravy a provedení programových úprav v aplikaci dle specifikace v kapitole:

9.2.2. body 3, 4, 7, 11, 33 9.3.2. body 3, 4

Termín: *do 30. 9. 2013*

3. Dokon ení programové p ípravy a provedení programových úprav v aplikaci dle specifikace v kapitole:

9.2.1. 9.2.2. body 8, 9, 10 9.3.1.

Termín: *do 31. 10. 2013*

4. Dokon ení programové p ípravy a provedení programových úprav v aplikaci dle specifikace v kapitole:

9.2.2. body 1, 6, 16, 17, 19, 23, 24, 25, 26, 27, 28, 29, 30, 35 9.3.2. body 5, 6, 7, 8, 10 9.3.3. bod 1 9.4. Termín: *do 15. 12. 2013*

5. Dokon ení programové p ípravy a provedení programových úprav v aplikaci dle specifikace v kapitole:

9.2.2 bod 31

Termín: *do 28. 2. 2014*

6. Dokon ení programové p ípravy a provedení programových úprav v aplikaci dle specifikace v kapitole:

9.3.2. bod 9

Termín: *do 31. 5. 2014*

# 11. Harmonogram ov ovacího zpracování

Programové vybavení ověhuje průběžně oddělení 3404 - technologie zjiší ování ČSÚ, pípadné ve spolupráci s pracovníky KS SÚ a VPO SÚ.

# **12. Harmonogramy rutinního zpracování a výstupů**

# 12.1. Harmonogram zpracování aplikace "Výkazy podle I O" a "EVID"

- 1. Odd. 3404 (technologie zjiš ování) na základ Programu statistických zjiš ování založí ve správcovské ásti aplikace "Výkazy podle I O" nový zpracovatelský rok, naplní informace o jednotlivých statistických zjiš ováních (IKF, mutace, kontakty, pokyny pro instalaci EPV, odkazy na jiné aplikace, termíny doru ení, termíny zve ejnění EPV, návratnost), Termín: *do 5. 11 .2013*
- 2. Odd. 3404 vygeneruje programové vybavení pro úlohy s EPV-WEB a zabezpe í jejich nahrání ve správcovské ásti aplikace. Sou asně umístí na neve ejné intranetové adrese údaje pro zpracovatelský rok 2013 a požádá editele statistických i zpracovatelských odborů o kontrolu údajů: informace k výkazům (metodik, metodik úst edí), informace k elektronickému sběru dat (technická pomoc s instalací, po izováním a zasíláním výkazu v el. form ), E-mail pro odesílání dat (poštovní schránka pro sbír výkazů, poštovní adresa pro sbír výkazů. Termín: *do 12***.** *11. 2013*
- 3. VPO a KS SÚ nahlásí odd. 3404 pípadné požadavky na změnu nebo doplnění údajů. Termín: *do 19. 11. 2013*
- 4. Odd. 3404 zapracuje pípadné p ipomínky statistických a zpracovatelských odbor do aplikace "Výkazy podle I O". Poté p ipraví aplikaci pro "Elektronické programové vybavení" pro nový zpracovatelský rok, p ipraví aktualizaci textových ástí jednotlivých odkaz a předá odd. 1602 (odd. propagace a internetu). Termín: *do 29. 11. 2013*
- 5. Odd. 1602 provede požadovanou aktualizaci webových stránek. Termín: *do 6. 12. 2013*
- 6. Odd. 3404 zkontroluje, zda se v uživatelské části aplikace správně zobrazují veškeré informace, zejména formulá e výkaz a jejich textové p ílohy, které se p ebírají z aplikace "Vzory statistických výkaz<sup>"</sup> a Popisy statistických zjiš ování, které se p ebírají z aplikace "Program statistických zjiš ování". Termín: *do 10. 12. 2013*
- 7. Odd.3404 zabezpe í otestování p edávaných soubor s programovým vybavením pro EPV a zabezpe í jejich nahrání ve správcovské ásti aplikace v termínech, ur ených TP jednotlivých úloh.
- 8. VPO a a příslušné KS ŠÚ připraví v předepsané struktuře seznamy jednotek za jednotlivá statistická zjiš ování, která nevstupují do aplikace automatizovan<sub>z</sub> transformace (cenová statistika, statistika zahrani ního obchodu, cestovního ruchu a konjunkturálních průzkumů) Termín: *do 29. 11. 2013*
- 9. 3404 nahraje ve správcovské části aplikace seznamy vykazujících jednotek za statistiku zahrani ního obchodu, cenovou statistiku a konjunkturálních průzkumů, KS SÚ Ústí nad Labem seznamy respondent za statistiku cestovního ruchu, KS Brno za statistiku stavebnictví, s výjimkou statistiky zemědělství (KS eské Budějovice bude nahrávat seznamy v termínech dle TP cca od b ezna 2014). Termín: *do 20. 12. 2013*
- 10. Odd. 2203 (odd. zprac. registrů) zabezpečí generování VS (ZS) a o*dbor 33 (metodiky realizace stat. zpracování) - zabezpečí provedení transformace.*  Termín: *do 31. 12. 2013* (pokud nebude v záv<sup>ru</sup> roku 2013 termín up esn. n).
- 11. Generování "Oznámení o zpravodajské povinnosti vůči SÚ", tisk a rozeslání Oznámení bude realizováno v dodate n stanovených termínech.
- 12. V termínech podle jednotlivých TP je naplí ována databáze EVID daty a údaji o plníní zpravodajské povinnosti. Odd. 4301, 4302, 5303, 7803 a 7804 předají v dohodnutých termínech (cca **10 dní** po zpracování) odd. 3404 soubory v předepsané struktuře s údaji o návratnosti za jednotlivé respondenty a jednotlivá zpracování u statistických zjiš ování. Odd. 3404 průběžn zabezpe í jejich uložení ve správcovské ásti aplikace. Totéž zabezpe í KS SÚ Ústí nad Labem za statistiku cestovního ruchu a KS eské Bud jovice za statistiku zem d Iství.
- 13. Po definitivním zpracování za rok 2013 a semidefinitivním zpracování za rok 2014 a lze považovat údaje v analytických sestavách o návratnosti za definitivní. Termín: *do 30.4.2014*

Pro každý kalendá ní rok bude harmonogram rutinního zpracování pro každou aplikaci **aktualizován.**

# 12.2. Harmonogram vstup a výstup z EVID

1. KS SÚ zabezpe í import základních atribut ze zpracování úloh z prost edí DataMan do prost edí EVID

Termín: do 1 pracovního dne po odeslání dat do úst edí

2. Odd lení 3403 - centrálního zpracování provede export dat z EVID pro aktualizaci RES. Soubory zašle odd. 3203 – odd lení zpracování registr. (Pozn.: aktualizace RES v rozsahu položek AKTS, UCTOS, COFOFS, COPNIS.)

Termín: *nejpozd ji 60. den po skon ení období zjiš ování* 

Harmonogram pípravy a zpracování ZS a VS pro roční zjiší ování 2013 a mísí ní, **čtvrtletní a pololetní zjišťování 2014 na základě RES s ohledem na distribuci výkazů**  respondent m není p edm tem tohoto technického projektu. Vydání harmonogramu zabezpe uje Odbor statistických registr, termíny generování ZS a VS jednotlivých úloh jsou uvedeny v p íslušných TP.

# 12.3. Harmonogram generování Oznámení a Dodatk oznámeni

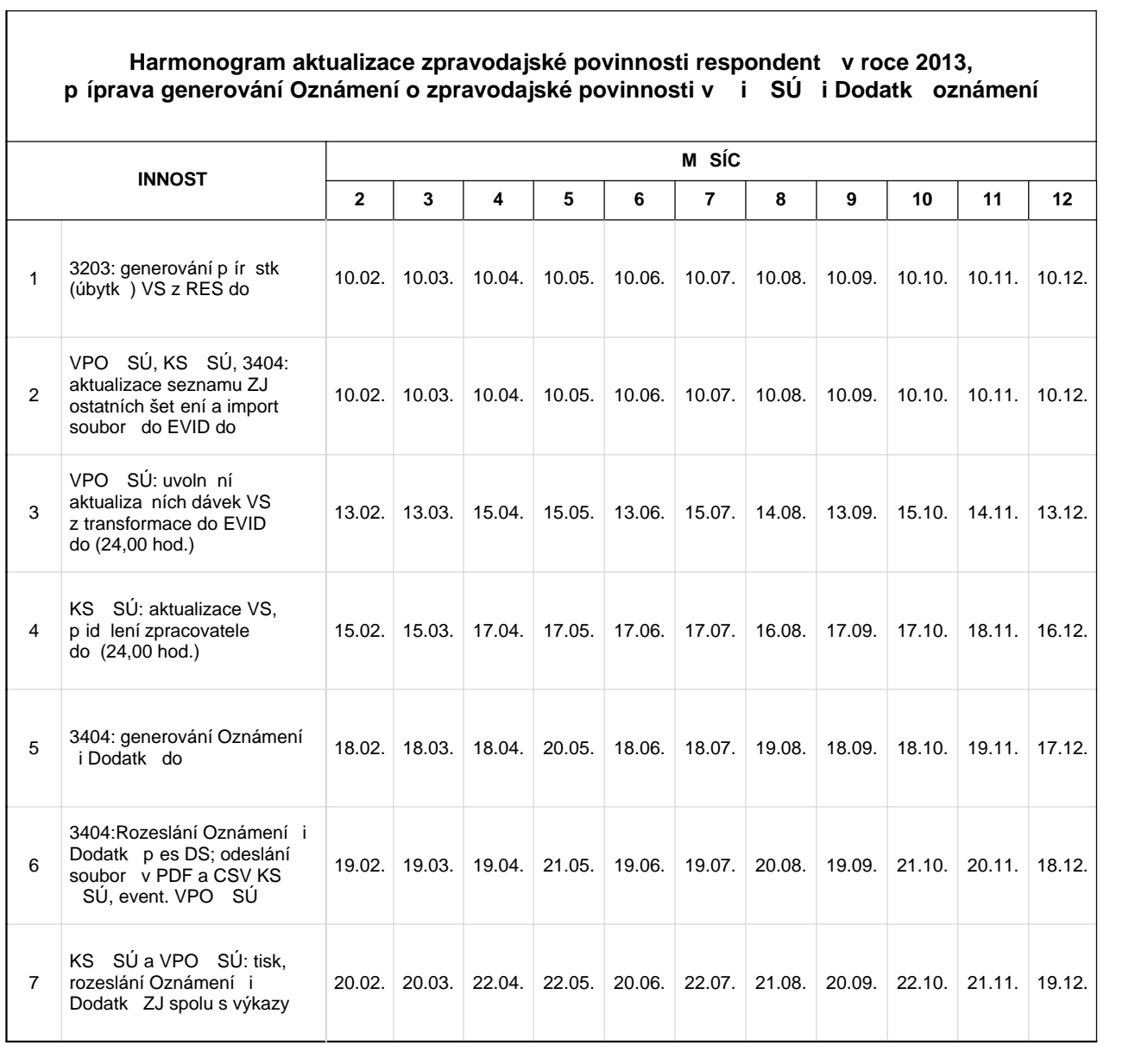

 $\overline{\phantom{a}}$ 

### **13. Přílohy**

#### 13.1. Struktura a formáty soubor v ásti aplikace pro KS SÚ

U všech DBF soubor pro import není nutné dodržovat po adí položek. Mohou také obsahovat i jiné sloupce než uvedené. Kódová stránka dat všech DBF souborů musí být PC852.

#### Seznam výkaz po ízených EPV

Speciální formát textového souboru, který uživatel nesmí m nit.

#### **P** id lení zpracovatele

DBF soubor obsahuje seznam respondent a k nim přidělené zpracovatele. Je použit při exportu i importu zpracovatel. Pokud není napln na hodnota v položce ZPRAC/OSCISLO (obsahuje mezery), pak se při importu DBF souboru příslušný řádek vynechává.

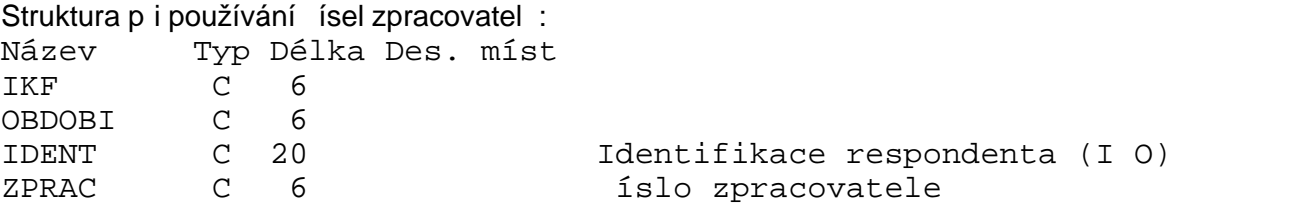

Struktura pí používání osobních ísel zam stnanc:

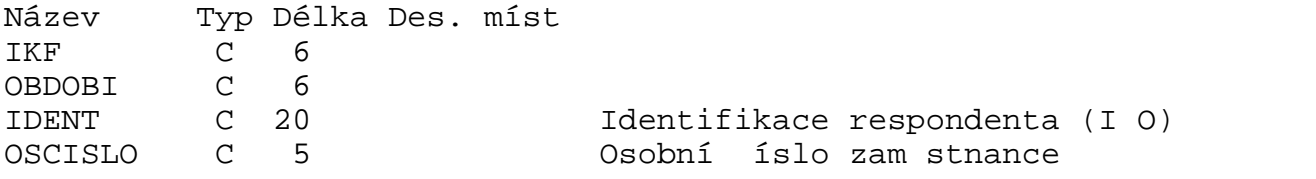

#### Výb rový soubor za KS SÚ

Soubory jsou generovány p i exportu VS za KS SÚ a to ve formátu OTF a DBF. Struktura souboru ve formátu OTF odpovídá popisu v TP Práce se soubory jednotek, kap. 9. Struktura v ty, V ta pro po ízení (z EVID si p ebírají *KS SÚ*).

Struktura souboru typu DBF:

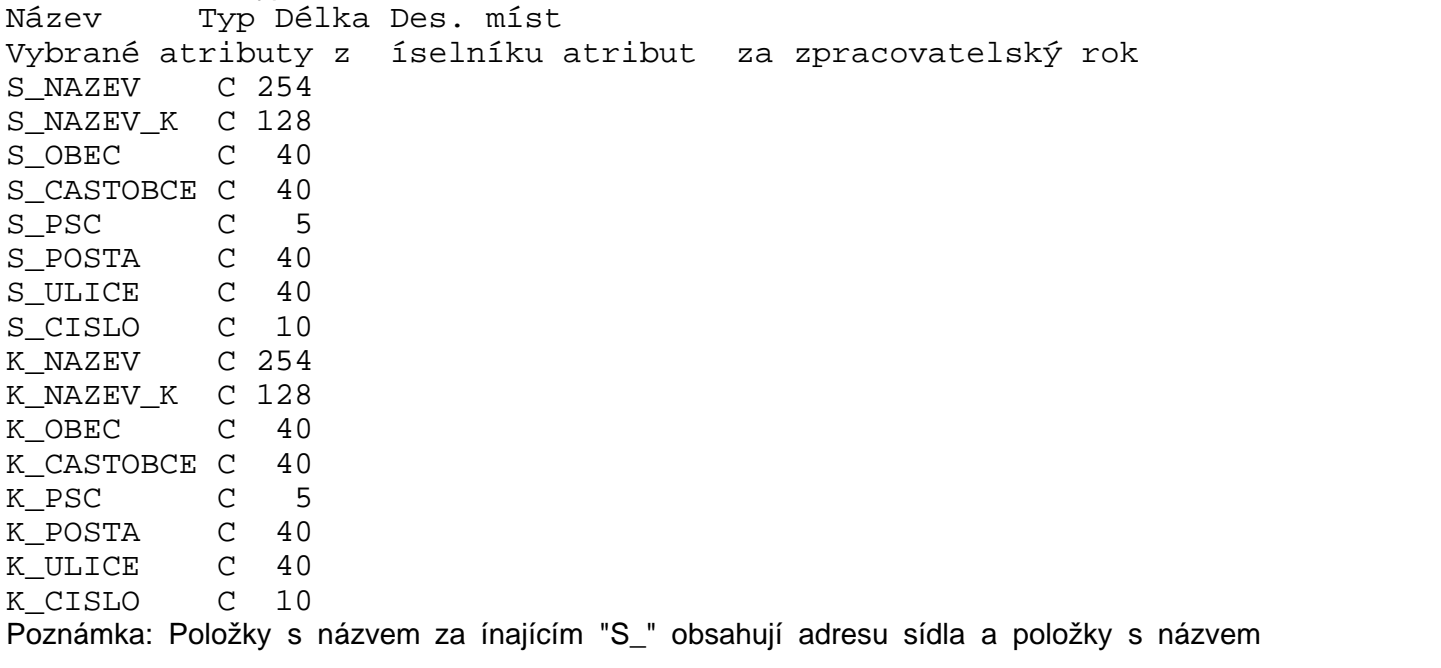

za ínajícím "K\_" obsahují kontaktní adresu.

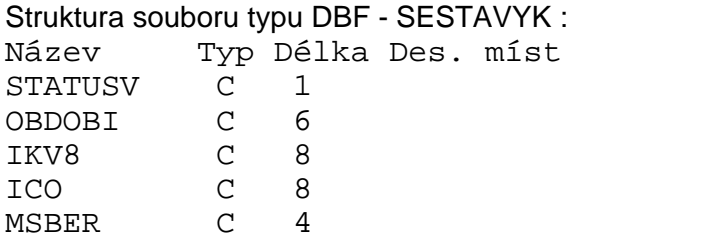

#### Výb rový soubor za R

Soubory jsou generovány p i exportu VS za R a to ve formátu OTF a DBF. Struktura souboru ve formátu OTF odpovídá popisu v TP Práce se soubory jednotek, kap. 9. Struktura v ty, V ta pro po ízení (z EVID si p ebírají *KS SÚ*).

#### Struktura souboru typu DBF:

Název Typ Délka Des. míst Vybrané atributy z íselníku atribut za zpracovatelský rok

### Struktura souboru typu DBF - SESTAVYK :

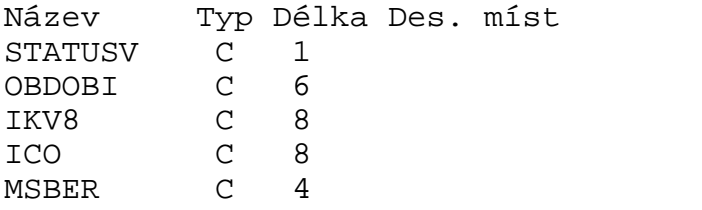

#### **Seznamy kontakt**

Soubory ve formátu DBF jsou generovány p i exportu seznam kontakt.

#### Struktura kontaktních adres a osob:

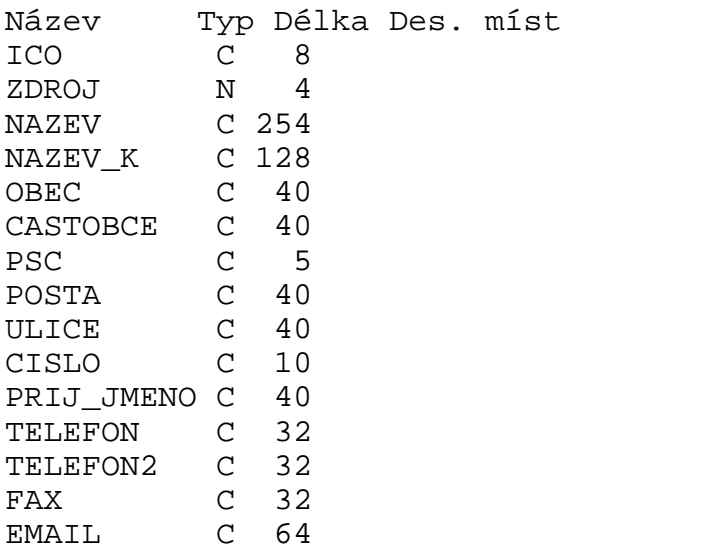

Struktura kontaktních osob:

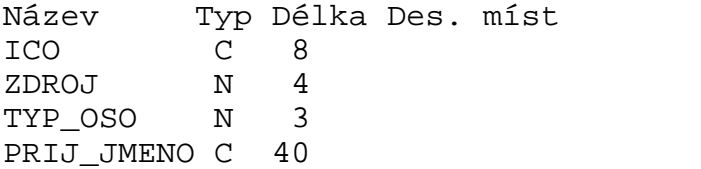

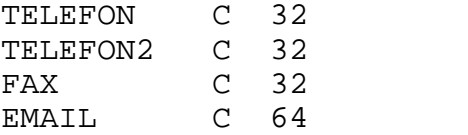

#### **Atributy z DataManu**

DBF soubor se používá p i importu atribut z DataManu.

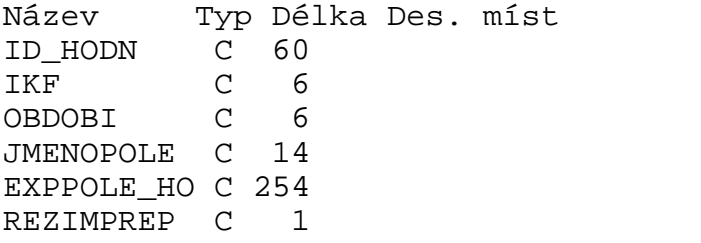

Povinn pedávané atributy pro správnou funkci eviden ního systému jsou:

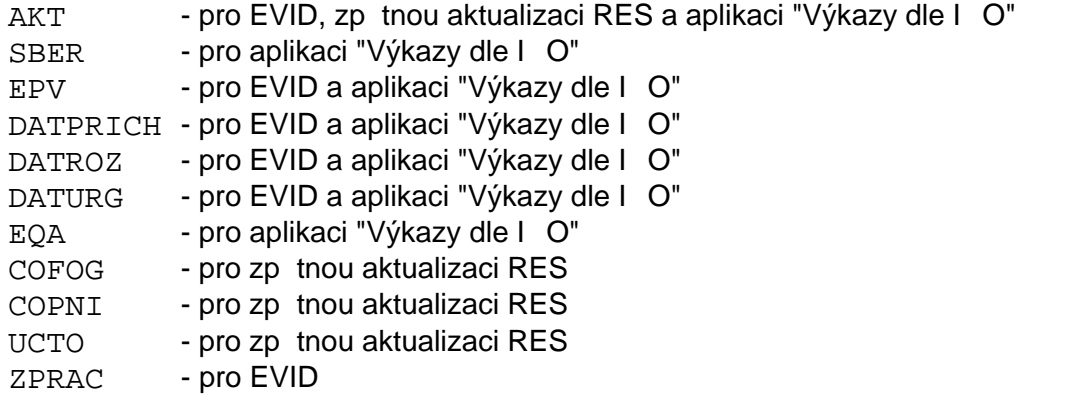

#### Výb rové soubory v trasformaci

DBF soubory se využívají p i kontrole správnosti inicializa ní/aktualiza ní dávky.

Struktura souboru typu DBF: Název Typ Délka Des. míst Vybrané atributy z íselníku atribut za zpracovatelský rok

#### Struktura souboru typu DBF - SESTAVYK :

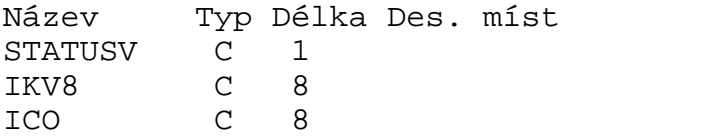

### **Soubory se seznamem výkaznické povinnosti**

Struktura DBF souboru

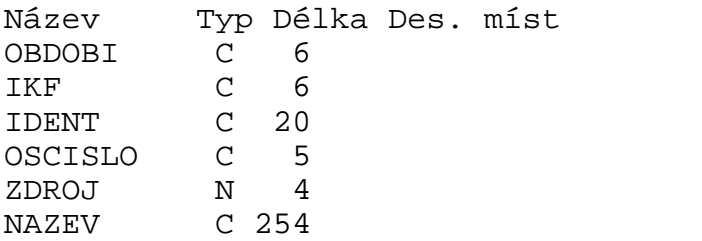

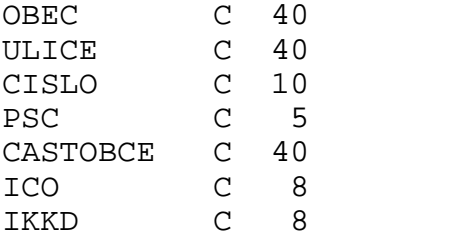

V souboru není nutné dodržet po adí položek. M<sup>ž</sup>e také obsahovat i jiné položky. Nepovinné položky nemusí být uvedeny.

Uvedené délky sloupc jsou maximální.

U znakových položek OBDOBI, IKF, OSCISLO a ICO je t eba vypli ovat i levostranné nuly. V položce IDENT je t eba vypl ovat levostranné nuly tak, aby byl po et íslic takový, jako je délka identifikátoru. Ti. nap. pro ICO je třeba uvést 8 číslic nebo pro identifikátor PAGINA uvést 7 číslic.

Povinné údaje jsou vždy OBDOBI, IKF, IDENT a OSCISLO.

Pokud je vyplní na položka ZDROJ, tak musí být také vyplní na položka NAZEV.

Pokud je vyplní na položka NAZEV, tak musí být také vyplní na položka ZDROJ.

Pokud je vyplní na níkterá z položek OBEC, ULICE, CISLO, PSC a CASTOBCE, pak musí být vypln<sub>ny</sub> položky ZDROJ a NAZEV.

Položku IKKD je t eba vyplnit v pípade, že se výkaz vyskytuje ve více mutacích.

Položka OBDOBI ur uje období a IKF úlohu, pod nimiž bude seznam výkaznické povinnosti uložen do EVID. Ve všech řádcích musí být stejná hodnota.

IDENT obsahuje identifikaci respondenta. Pokud je jiná než I O a I O respondenta je známo, pak se jeho hodnota uvede do položky ICO.

OSCISLO je íslo zpracovatele. Ten musí být doplněn v EVID a musí mít přidělenou roli Zpracovatel, Vedoucí projektu a nebo Administrátor.

ZDROJ - Zdroj údaje adresy (íselník 581).

NAZEV - název respondenta.

Struktura XLS souboru

Data v souboru ve formátu Microsoft Excel (XLS) musí být umíst na na prvním listu sešitu. Jeho první ádek musí obsahovat názvy sloupc s daty. Pípustné názvy sloupc, jejich rozsahy a povinnost vypln<sub>n</sub>í je stejná, jako pro soubor ve formátu DBF. Znakové položky musí mít textový formát sloupc, v opa ném pípad dojde ke ztrát vedoucích nul. Soubor musí být uložen jako typ souboru Excel 97 až 2003.

#### **Seznam odeslané korespondence**

Struktura DBF souboru

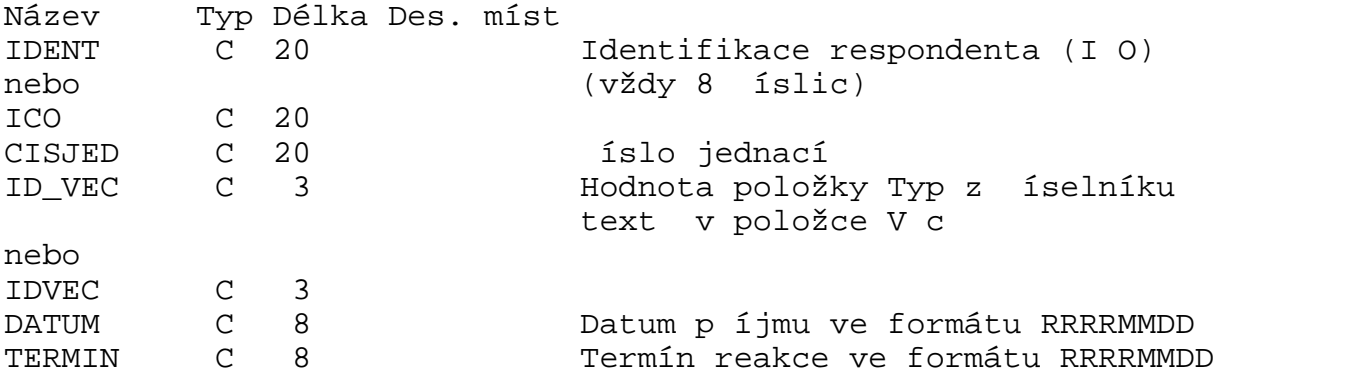

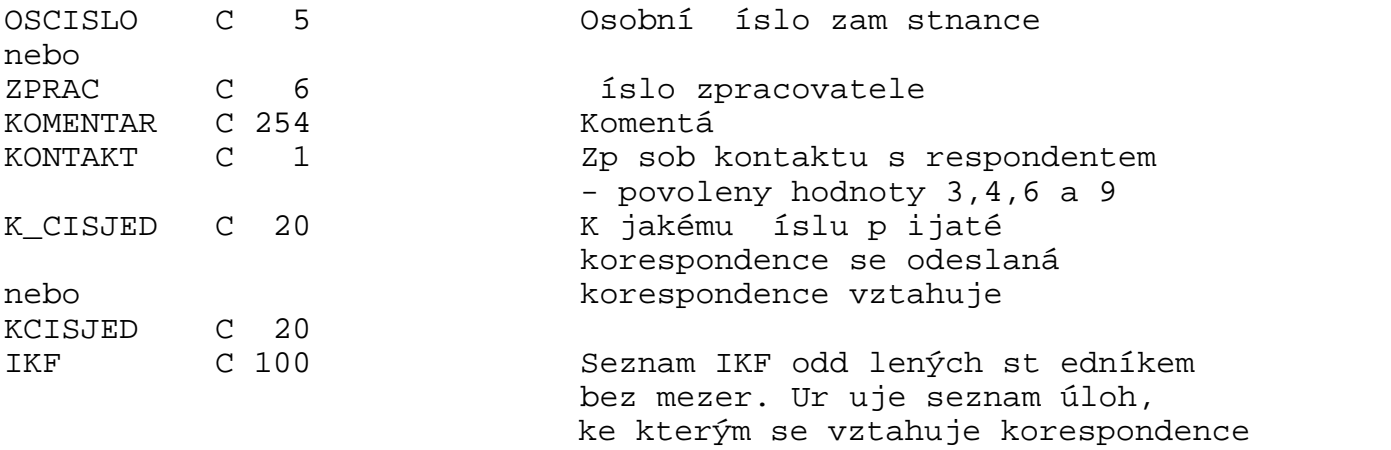

P i uvedení hodnoty v položce ID VEC, která odpovídá typům Obeslání, Urgencí a Předání VPO k řešení non-response, je možné uvést za položkou IKF i seznam období, kterých se odpovídající v c týká. P itom pro Obeslání se je možné uvést všechna p ípustná období za úlohu ve zpracovatelském roce. Pro ostatní jen období pro která je respondent ve výb rovém souboru. Pokud se v tomto pípad období neuvedou, tak se bere, jako by byla uvedena všechna pípustná.

Formát zápisu: IIIIII:RRRRMM,RRRRMM,RRRRMM;IIIIII:RRRRMM;IIIIII

V souboru není nutné dodržet po adí položek. Může také obsahovat i jiné položky. Uvedené délky sloupc jsou maximální.

V souboru jsou povinné sloupce IDENT nebo ICO, ID\_VEC nebo IDVEC, a OSCISLO nebo ZPRAC, pokud se používají ísla zpracovatel. P i uvedení hodnoty v položce ID VEC, která odpovídá typím Obeslání, Urgencí a Předání VPO k řešení non-response, je nutné vyplnit i položku IKF.

#### Seznam p ijatých výkaz

Struktura DBF souboru

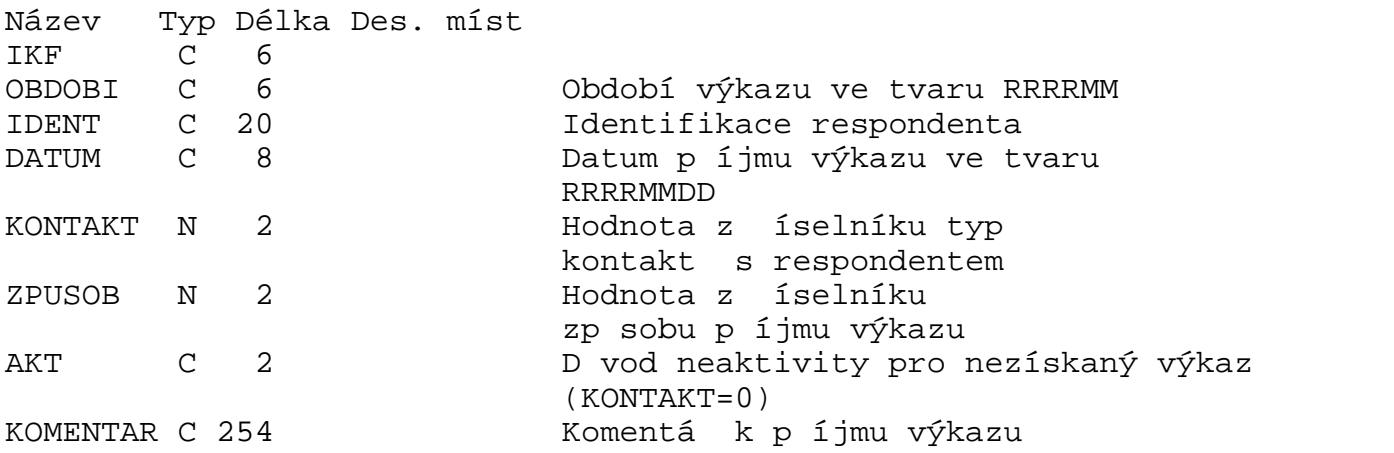

V souboru není nutné dodržet po adí položek. M<sup>že</sup> také obsahovat i jiné položky. Nepovinné položky nemusí být uvedeny.

Uvedené délky sloupc jsou maximální.

V souboru jsou povinné sloupce IKF, OBDOBI, IDENT a KONTAKT.

Pokud není v souboru sloupec DATUM nebo pokud není vyplněný, je doplněno aktuální datum. Pokud není v souboru sloupec ZPUSOB nebo pokud není vyplněný, je doplněný zpěsob příjmu výkazu "Editace".

Sloupec AKT, pokud je uvedený, mže obsahovat hodnotu pouze pro nezískaný výkaz - non response.

Pokud pro nezískaný výkaz není sloupec uvedený a nebo není vyplníný, je dosazena hodnota 21.

#### **Kontakty pro RES**

XML soubor používaný pro aktualizaci kontakt v RES. Jeho struktura je popsána v TP Práce se soubory jednotek, kap. 11 P íloha 1 - struktura aktualiza ních dat - kontaktní adresy z EVID pro RES.

### P ílohy odeslané korespondence

Archiv ve formě ZIP souboru pro import příloh odeslané korespondence. Soubory příloh v archivu musí mít jméno ve tvaru IIIIIII<sub>\_CCC</sub>.\*, kde IIIIIIII znamená I O a ccc íslo jednací.

### **P** ijatá korespondence (hromadný import)

Archiv ve formě ZIP souboru obsahující seznam přijaté korespondence vetně příloh. Nahrávaný ZIP soubor musí obsahovat:

![](_page_60_Picture_183.jpeg)

V souboru není nutné dodržet po adí položek. M<sup>ž</sup>e také obsahovat i jiné položky. Uvedené délky sloupc jsou maximální.

V souboru jsou povinné sloupce ICO, CISJED, ID\_VEC nebo IDVEC, DATUM, OSCISLO nebo ZPRAC, pokud se používají ísla zpracovatel.

Dále musí archiv obsahovat soubory s názvy IIIIIII<sub>\_CCC</sub>.\*, kde IIIIIII je l O a ccc íslo jednací s p ílohami došlé korespondence. Po et a názvy soubor musí odpovídat ádk m v souboru prijkor.dbf.

# **Poznámky**

Textový soubor má následující strukturu:

```
IIIIIII,DDDDDDDD,AAAAAA,IKF1;IKF2;...;IKFn
Text poznámky - první ádek
```

```
Text poznámky - druhý ádek.
.
.
.
Text poznámky - poslední ádek
\#IIIIIII,DDDDDDDD,AAAAAA,IKF1;IKF2;...;IKFn
Text poznámky - první ádek
Text poznámky - druhý ádek.
.
.
.
Text poznámky - poslední ádek
\#
```
kde IIIIIIII je I O, DDDDDDDD je datum zápisu poznámky ve formátu RRRRMMDD, AAAAAA autor poznámky (íslo zpracovatele nebo osobní íslo) a IKF1 až IKFn IKF šet ení k n muž se vztahuje poznámka.

Nepovinné položky jsou datum zápisu poznámky, autor poznámky a IKF šet ení. V pípade, že je požadováno uvést níjakou položku za vynechanou, je nutné napsat alespo odd lující árku.

### **Kontaktní adresy a osoby**

Soubory se používají p i jednorázovém prvotním importu seznamě kontaktních adres a osob z lokálních informa ních systém). Délka, která je uvedena u sloupc), ur uje maximální délku sloupce, kratší délka sloupce nevadí. Jména sloupc mohou být uvád na i bez znaku "\_" (podtržení).

#### Struktura souboru kontakních adres ve formátu DBF

![](_page_61_Picture_194.jpeg)

Povinn vypln né položky jsou: ICO - vždy musí obsahovat 8 íslic ZDROJ - hodnota z íselníku zdroj adres TYP\_RESP - hodnota z íselníku typ kontaktních adres Musí být vypln na alespo jedna z položek NAZEV nebo NAZEV\_K Pokud je vyplní na položka PSC, tak musí obsahovat 5 íslic

#### Struktura DBF souboru pro import kontakních osob

![](_page_62_Picture_171.jpeg)

Povinn vypln né položky jsou: ICO - vždy musí obsahovat 8 íslic ZDROJ - hodnota z íselníku zdroj adres TYP\_RESP - hodnota z íselníku typ kontaktních adres TYP\_OSO - hodnota z íselníku typů kontaktních osob PRIJ\_JMENO

Položka AKCE měže obsahovat písmena V - výmaz předchozích záznam

Z - zneplatní ní předchozích záznam

Záznamy je možné vymazat/zneplatnit sou asn s vložením nového záznamu a nebo samostatně. Toto je řízeno vyplněním položek. Přitom numerické sloupce vyplněné nulou se berou jako nevyplníné. Pokud jsou vyplníné pouze sloupce ICO, ZDROJ a AKCE, budou pouze vymazané/zneplatní né záznamy identifikované sloupci ICO a ZDROJ. Pokud navíc sloupecc TYP\_RESP bude obsahovat hodnotu v tší než nula, pak budou pouze vymazané/zneplatní né záznamy identifikované sloupci ICO, ZDROJ a TYP\_RESP. V opa ném pípad dojde nejprve k výmazu/zneplatní ní záznamí a pak ke vložení nového. Zneplatní ní záznamů se provádí tak, že pro platné záznamy se dosadí do data konce platnosti datum předcházejícího dne. Pokud je potom datum za átku platnosti v tší, než datum konce platnosti, pak se datum předcházejícího dne dosadí i do data za átku platnosti.

# **13.2. Struktura a formáty souborů v části aplikace pro VPO**

#### **Výběrové soubory v trasformaci**

DBF soubory se využívají při kontrole správnosti inicializa ní/aktualizační dávky.

Struktura souboru typu DBF:

Název Typ Délka Des. míst Vybrané atributy z íselníku atribut za zpracovatelský rok

Struktura souboru typu DBF - SESTAVYK : Název Typ Délka Des. míst<br>STATUSV C 1 STATUSV C 1 IKV8 C 8 ICO C 8

#### Výb rový soubor za KS SÚ

Struktura souboru typu DBF: Název Typ Délka Des. míst Vybrané atributy z íselníku atribut za zpracovatelský rok

#### Výb rový soubor za R

Struktura souboru typu DBF: Název Typ Délka Des. míst Vybrané atributy z íselníku atribut za zpracovatelský rok

#### Struktura souboru typu DBF - SESTAVYK :

![](_page_63_Picture_161.jpeg)

#### **Základní soubor**

Struktura souboru typu DBF: Název Typ Délka Des. míst Vybrané atributy z íselníku atribut za zpracovatelský rok

#### **Seznam výkaznické povinnosti**

Struktura DBF souboru

![](_page_63_Picture_162.jpeg)

# 13.3. Struktura soubor v aplikaci "Výkazy dle I O"

#### Seznam statistických zjiš ování

Seznam statistických zjiš ování je možné nahrávat pouze ze souboru typu XML. Základem je element SETRENI. Jemu jsou pod ízené elementy HLAVICKA, který m $i$ že být uvedený pouze jednou, a TYP\_DRUHU\_VYKAZU. Elementu TYP\_DRUHU\_VYKAZU je podízený element VYKAZ. Pokud má statistické zjiš ování mutace, pak se tyto uvád jí pomocí elementu VYKAZ MUTACE, jenž je podízený elementu VYKAZ.

Formát elementu HLAVICKA

<HLAVICKA ROKZPR="RRRR"/>

kde RRRR je zpracovatelský rok daného seznamu statistických zjiš ování.

Formát elementu TYP\_DRUHU\_VYKAZU

<TYP\_DRUHU\_VYKAZU DRUH="D" ROK="RRRR">

kde D je periodicita výkazu a RRRR je rok výkaznické povinnosti statistického zjiš ování.

Formát elementu VYKAZ

<VYKAZ ZKRATKA="ZZZ...Z" NAZEV="NNNNNN...N" IKF="KKKKKK" TYPIDENT="T">

kde ZZZ...Z je zkratka názvu zjiš ování (na maximální 30 znakí), NNNNNN...N je název zjiš ování (na maximáln 256 znak), KKKKKK IKF a T typ identifikace respondenta. Ten m že být uveden bu jako íselný kód a nebo jako popis z íselníku typ identifikací výkazu (viz kapitola 6.3.3).

Formát elementu MUTACE\_VYKAZU

```
<MUTACE_VYKAZU ZKRATKA="ZZZ...Z" NAZEV="NNNNNN...N" 
IKF="KKKKKK"/>
```
kde ZZZ...Z je zkratka názvu zjiš ování (na maximální 30 znakí), NNNNNN...N je název zjiš ování (na maximáln) 256 znak) a KKKKKK IKF.

P íklad:

```
<?xml version="1.0" encoding="windows-1250"?>
<SETRENI>
<HLAVICKA ROKZPR="2006"/>
<TYP_DRUHU_VYKAZU DRUH="M" ROK="2006">
   <VYKAZ ZKRATKA="Ceny E 1-12" NAZEV="Měsíční výkaz o cenách ropy" 
IKF="632006" TYPIDENT="IO"/>
  <VYKAZ ZKRATKA="SP 1-12" NAZEV="Měsíční dotazník" IKF="323006" 
TYPIDENT="0"/>
</TYP_DRUHU_VYKAZU>
<TYP_DRUHU_VYKAZU DRUH="R" ROK="2005">
   <VYKAZ ZKRATKA="P 5-01" 
NAZEV="Ro ní výkaz ekonomických subjekt vybraných produk ních odv tví"
IKF="503005" TYPIDENT="0">
     <MUTACE ZKRATKA="P5-01 (a)" NAZEV="P5-01 (a)" IKF="503105"/>
     <MUTACE ZKRATKA="P5-01 (b)" NAZEV="P5-01 (b)" IKF="503205"/>
     <MUTACE ZKRATKA="P5-01 (c)" NAZEV="P5-01 (c)" IKF="503305"/>
     <MUTACE ZKRATKA="P5-01 (m)" NAZEV="P5-01 (m)" IKF="503405"/>
  </VYKAZ>
</TYP_DRUHU_VYKAZU>
</SETRENI>
```
Definice typu dokumentu (DTD).

```
<!ELEMENT SETRENI (HLAVICKA, TYP_DRUHU_VYKAZU+)>
<!ELEMENT HLAVICKA EMPTY>
<!ELEMENT TYP_DRUHU_VYKAZU (VYKAZ+)>
<!ELEMENT VYKAZ (MUTACE*)>
<!ELEMENT MUTACE EMPTY>
```
<!ATTLIST HLAVICKA ROKZPR CDATA #REQUIRED> <!ATTLIST TYP\_DRUHU\_VYKAZU DRUH CDATA #REQUIRED ROK CDATA #REQUIRED> <!ATTLIST VYKAZ ZKRATKA CDATA #REQUIRED NAZEV CDATA #REQUIRED IKF CDATA #REQUIRED TYPIDENT CDATA #REQUIRED> <!ATTLIST MUTACE ZKRATKA CDATA #REQUIRED NAZEV CDATA #REQUIRED IKF CDATA #REQUIRED>

# 13.4. Seznam statistických zjiš ování (zpracovatelský rok 2013)

![](_page_66_Picture_666.jpeg)

![](_page_67_Picture_690.jpeg)

![](_page_68_Picture_113.jpeg)

# 14. Zm ny proti minulému období

**Změna ke dni 17. 5. 2013:**

v kapitole 10. Harmonogram projektové a programové pípravy, v bodě 6. byl změněn termín na **31. 5. 2014.**

**Změna ke dni 11. 6. 2013:**

v kapitole 10. Harmonogram projektové a programové pípravy, v bodě 1. byl změněn termín na **31. 8. 2013.**

**Změna ke dni 19. 7. 2013:**

v kapitole 10. Harmonogram projektové a programové pípravy, v bodě 1. a 2. byl změnů termín na **30. 9. 2013**, v bodě 3. byl změněn termín na **31. 10. 2013., pěsun plnění k bodu 9.2.1 a 9.3.1. do bodu 3. harmonogramu (do termínu 31. 10. 2013).**